# Detección y análisis de datos de radioastronomía y fenómenos atmosféricos con tecnología SDR

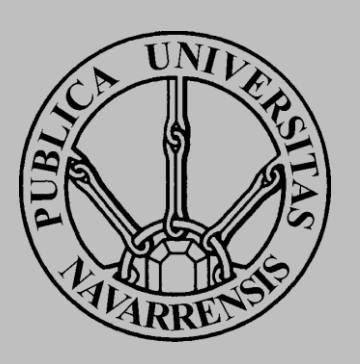

# Grado en Ingeniería Informática

Xabier Cía Valencia. Rafael Ruiz Feliú. Francisco Falcone Lanas.

# Contenido

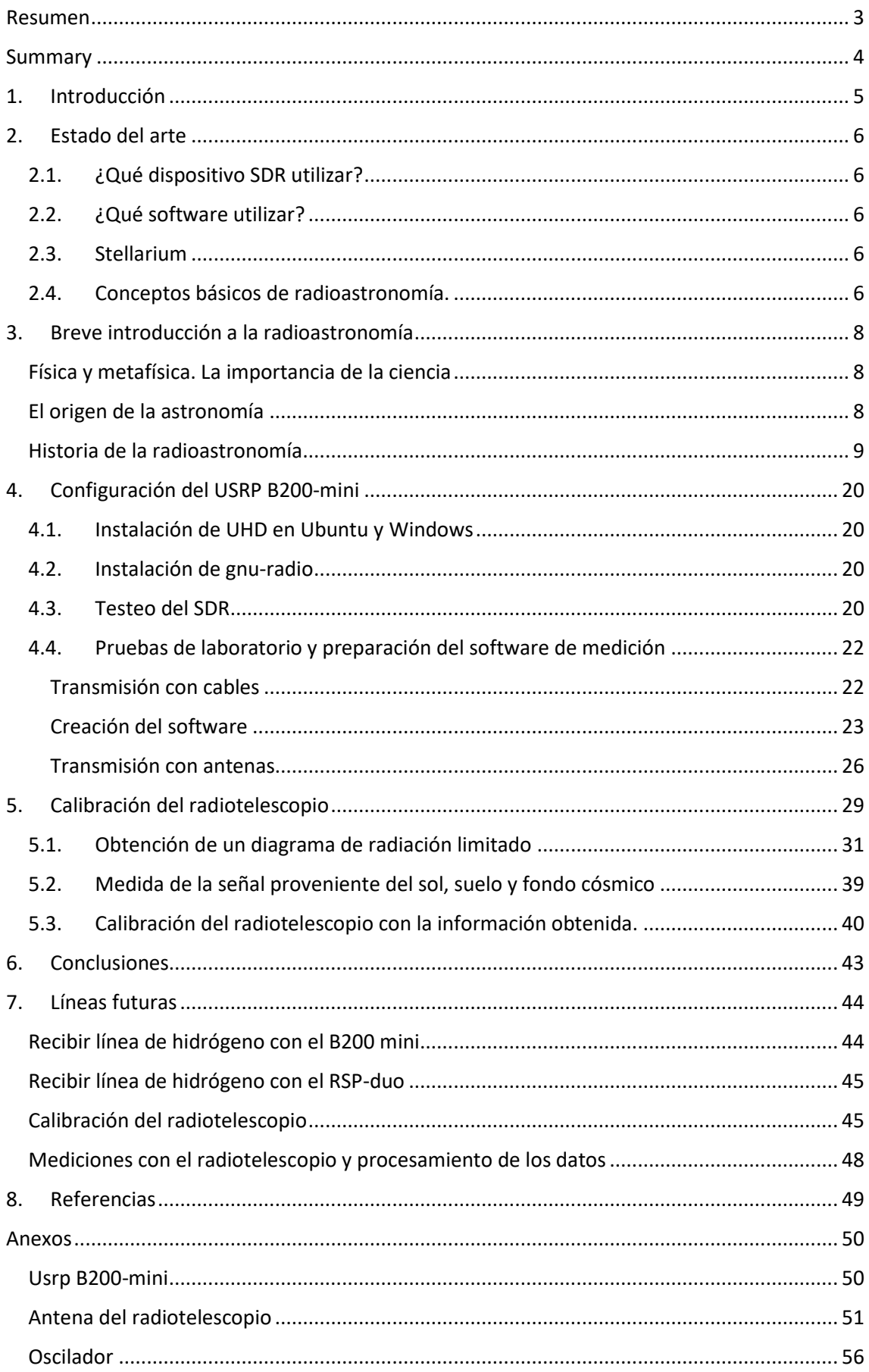

<span id="page-2-0"></span>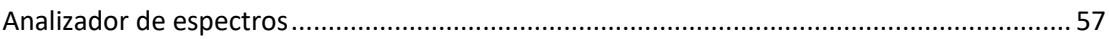

# Resumen

Este proyecto consiste en el uso de tecnologías de radio definida por software para la captura de datos de radioastronomía y su análisis.

La UPNA ha llevado a cabo el proyecto de construir un observatorio radioastronómico. En este trabajo, la intención es dar uso a dicho radiotelescopio y colaborar en su montaje, proporcionando una tecnología que permita trabajar de forma flexible con los datos que se obtienen del radiotelescopio, pudiendo, por ejemplo, crear programas que trabajen con estos datos y los almacenen como sea más conveniente.

# <span id="page-4-0"></span>Summary

This project consists of the use of software-defined radio technologies for radio astronomy data capture and analysis.

UPNA has carried out the project to build a radio astronomical observatory. In this work, the intention is to use said radio telescope and collaborate in its assembly, providing a technology that allows working flexibly with the data obtained from the radio telescope, being able, for example, to create programs that work with this data and store them as is most convenient.

# <span id="page-5-0"></span>1. Introducción

El mundo de la radioastronomía ha avanzado a pasos de gigante en el último siglo, y como veremos, sigue haciéndolo actualmente. La evolución de la radioastronomía la ha llevado a ser una ciencia cuyos avances importantes suelen ir acompañados de grandes presupuestos. No obstante, puede que haya alternativas a esto.

Desde hace aproximadamente 50 años, el mundo de la informática también está avanzando a pasos de gigante, hasta el punto de que a cada año se hacen grandísimos progresos en múltiples campos gracias a los nuevos avances en informática, a menudo abaratando costes gracias a tecnologías que hacen más sencillas tareas que antes eran muy complejas. Esto lleva a pensar que la radioastronomía podría encontrar su siguiente gran avance en la informática.

Esta solución parece encontrarse en los sistemas de radio definida por software o SDR (Software Defined Radio). Estos sistemas nacieron a mediados de los 90, y son transceptores de radio, es decir, dispositivos capaces de recibir o emitir señales de radiofrecuencia en el espectro electromagnético con el objetivo de transmitir información. La diferencia con los transceptores de radio clásicos es que estos son completamente hardware, de modo que el procesamiento de la señal se debe hacer a través de módulos añadidos como filtros de paso bajo. En cambio, los dispositivos SDR pueden definir algunas de las partes del sistema a través del software, pudiendo, por ejemplo, emular el comportamiento de un filtro de paso bajo simplemente con software, lo que lo hace todo el sistema mucho más flexible y económico, ya que, si hace falta modificarlo, basta con sustituir o modificar el comportamiento del software que emplea para adaptarlo al nuevo uso que se le quiera dar.

Es por esto, que, pese a que los dispositivos SDR se hayan ideado con fines de telecomunicaciones, puede que tengan un hueco en el mundo de la radioastronomía de bajo presupuesto. La intención de este proyecto es explorar las posibilidades que ofrece esta tecnología.

# <span id="page-6-0"></span>2. Estado del arte

### 2.1. ¿Qué dispositivo SDR utilizar?

<span id="page-6-1"></span>Vamos a utilizar un USRP B200-mini, un dispositivo cuya descripción está disponible en su [anexo.](#page-50-1)

El motivo por el que vamos a utilizar este dispositivo es principalmente porque dispone de un gran rango de frecuencias, entre 70 Mhz y 6 Ghz. Una de las ventajas que tiene el uso de un dispositivo SDR es que, por su gran flexibilidad, si en un futuro se le quisiera dar un uso distinto a la antena, como estudiar un rango de frecuencias distinto, se podría modificar el software que emplea el dispositivo, en vez de tener que instalar filtros y demás hardware y esto reduciría enormemente el coste del proyecto. Como ya disponemos de un USRP B200-mini en el departamento de telecomunicaciones, lo usaremos para este proyecto.

Existen otras alternativas, como el dispositivo que de hecho ya está instalado en el telescopio. Este es un RSP-duo, puede operar desde 1 KHz hasta 2 GHz, para recibir en la frecuencia de la línea del hidrógeno neutro sirve, pero nos decantamos por el B200-mini, ya que este tiene mejores especificaciones.

### 2.2. ¿Qué software utilizar?

<span id="page-6-2"></span>El software más común para aplicaciones de radio definida por software es GNU Radio. Se trata de un kit de herramientas para Python, que provee librerías que facilitan enormemente el trabajo en dispositivos SDR.

GNU Radio es *open-source*, por lo que existen múltiples herramientas en internet basadas en GNU-Radio, la mayoría de ellas orientadas a comunicaciones, por ejemplo, software de radio cognitiva. Podemos ejecutar scripts de GNU Radio en nuestro B200 gracias a UHD (USRP Hardware Driver), que se encarga de la comunicación con el dispositivo hardware y por lo tanto habrá que configurarlo en el ordenador en el que se vayan a ejecutar estos scripts.

Una configuración basada en GNU Radio nos proporciona entre otras cosas la posibilidad de utilizar fácilmente en un futuro software *open-source* de internet orientado a radioastronomía, aunque la intención en nuestro proyecto sea desarrollar nosotros mismos ese software.

GNU Radio dispone de un programa llamado GNU Radio Companion. Este simplifica muchísimo la tarea de realizar los programas a través de una interfaz basada en conectar diferentes bloques entre sí.

Por último, cómo GNU-Radio se utiliza en Python, es muy apropiado para incluir en el programa modificaciones que utilicen cálculos matemáticos, gracias a la librería numpy, e incluso se podría llegar a utilizar inteligencia artificial sobre el procesamiento de la señal, ya que Python es un lenguaje muy apropiado para aplicar técnicas de inteligencia artificial.

### 2.3. Stellarium

<span id="page-6-3"></span>Stellarium es un programa para ordenadores gratuito que permite visualizar el cielo, su uso es muy extendido tanto entre aficionados como entre profesionales, porque permite conocer las coordenadas de cualquier cuerpo celeste y es de gran ayuda a la hora de realizar cualquier cálculo para planificar observaciones.

### 2.4. Conceptos básicos de radioastronomía.

<span id="page-6-4"></span>La radioastronomía consiste en estudiar las perturbaciones del espectro electromagnético de origen extraterrestre. Para ello se utiliza un receptor, al que se le pide que analice un rango de frecuencias en el que se espera detectar un fenómeno. El receptor suele estar construido específicamente para leer en ese rango de frecuencias. Se pueden emplear distintos tipos de receptor, dependiendo del fenómeno que se quiera estudiar, pero el más común son las antenas parabólicas, ya que estas son muy direccionales, y sirven para analizar un punto en concreto de la cúpula celeste.

Si, por ejemplo, quisiéramos obtener una imagen de la Vía Láctea usando una antena parabólica, tendríamos que recorrer toda el área que queremos fotografiar con nuestra antena mientras almacenamos la intensidad de la señal en cada punto al que apunta la antena. Si luego montamos estas intensidades en una imagen, por ejemplo, con un color más claro allí dónde la intensidad es mayor, obtendríamos una imagen de la Vía Láctea en escala de grises. Para obtener fotos en color existen algunas técnicas, como por ejemplo obtener 3 de estas imágenes en escala de grises en distintas frecuencias con distintos receptores, y asociar a cada imagen un color de entre rojo verde y azul, luego mezclamos las imágenes y tendremos una imagen a color.

# <span id="page-8-0"></span>3. Breve introducción a la radioastronomía

<span id="page-8-1"></span>Física y metafísica. La importancia de la ciencia Vamos a abrir este proyecto con una rápida pero importante reflexión.

Desde que el ser humano existe, nunca ha parado de buscar formas de explicar su realidad.

A lo largo de la historia múltiples civilizaciones han dado con su forma de explicar el mundo, en todas partes donde se han juntado los seres humanos, han surgido una serie de creencias e historias para explicar fenómenos cotidianos que no se pueden explicar de otra forma, la muerte, el día y la noche, el ciclo del agua, las tormentas… Los humanos registramos evidencias de estos fenómenos a través de nuestros sentidos, y tratamos de buscarles una explicación.

Sin embargo, solo podemos ver el mundo a través de nuestros sentidos, por más cálculos que hagamos y por más experimentos que realicemos, cada uno de nosotros solo entiende lo que le transmiten sus sentidos. Hablamos de ondas y partículas, cuando es probable que está solo sea la forma en la que nosotros lo percibimos. La física moderna ya nos da un atisbo a la idea de que hay algo subyacente que no somos capaces de entender, y múltiples teorías se lanzan a explicar conceptos que claramente van mucho más allá de lo que nuestros sentidos nos permiten percibir.

Simplemente no tenemos forma de definir qué es real y qué no lo es, solo podemos confiar en nuestros sentidos, pero si una teoría es la única capaz de explicar todas nuestras observaciones, entonces es lo más parecido que tenemos a la realidad.

Con la física moderna parece que por fin tenemos algo muy convincente, la relatividad y la cuántica pueden explicar muchos resultados experimentales, como veremos más adelante, la teoría es tan precisa que un siglo después hemos podido comprobar que las ondas gravitacionales son exactamente como deberían ser según la relatividad, así que, aunque todavía no tengamos una teoría del todo que explique toda la existencia, tenemos un buen sitio por el que empezar a buscar.

Es por eso por lo que sabemos que hemos nacido en un momento de la historia de la humanidad único, los progresos van más rápido que nunca, y cada vez más gente tiene acceso a herramientas que nos permiten investigar eventos que hace tan solo unos años solo podían ser estudiados por unos pocos afortunados.

No olvidemos que se nos ha dado un regalo, y aprovechemos la oportunidad para avanzar a hombros de gigantes.

### <span id="page-8-2"></span>El origen de la astronomía

Desde que los seres humanos se formaron en sociedades, las estrellas han sido elementos importantísimos en casi todas las culturas. Eran observadas y analizadas y pasaban a formar parte de elementos religiosos o culturales, la astrología es, por ejemplo, uno de los motivos por los que numerosos estudiosos recogieron datos de la posición de las estrellas y empezaron a estudiarlas.

Otros tantos, las usaban para orientarse en medio del mar, y por eso las estudiaron y fabricaron objetos para poder analizar su posición de forma más exacta.

No obstante, toda la información que podíamos obtener del espacio era aquella que podíamos ver con nuestros propios ojos, es decir, parte de la información contenida en el espectro de la luz visible, que son las ondas electromagnéticas con una longitud de onda de entre unos 380 y unos 750 nanómetros. Hoy en día casi todo lo que sabemos acerca del cosmos proviene del espectro electromagnético.

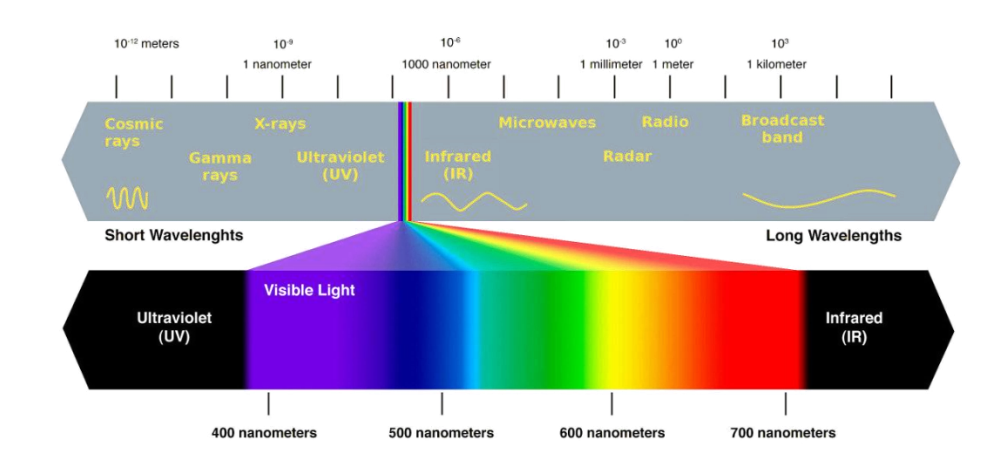

*Ilustración 1: Luz visible respecto al resto del espectro electromagnético*

### <span id="page-9-0"></span>Historia de la radioastronomía

La invención del telescopio óptico nos permitió explotar al máximo esta porción del espectro. Fue revelada al gran público alrededor del 1608 en los Países Bajos por parte de los artesanos de vidrio neerlandeses (aunque se especula que existían ya prototipos desde el año 1570). En la primavera del 1609 ya se vendían telescopios de tres aumentos como juguete en los países bajos y en julio de ese mismo año, durante una convención en Venecia, rumores del instrumento llegaron a los oídos de Galileo, quien rápidamente se dio cuenta de la gran importancia del telescopio a nivel militar y comercial para avistar barcos que se acercaran al puerto.

Al ver que diferentes personalidades también habían empezado a interesarse por el invento, se puso a trabajar en su propio telescopio frenéticamente, tan solo con la información de que consistía en un tubo con dos lentes. El resultado de esto fue que, en tan solo 24 horas, Galileo construyó un telescopio superior a cualquier otro de su época. Tras algunos retoques más, Galileo construyó un telescopio de 10 aumentos, volvió a Venecia, y sorprendió gratamente al senado con su invento, logrando que duplicaran su salario como profesor en la universidad de Pisa y fijando su cargo de forma vitalicia.

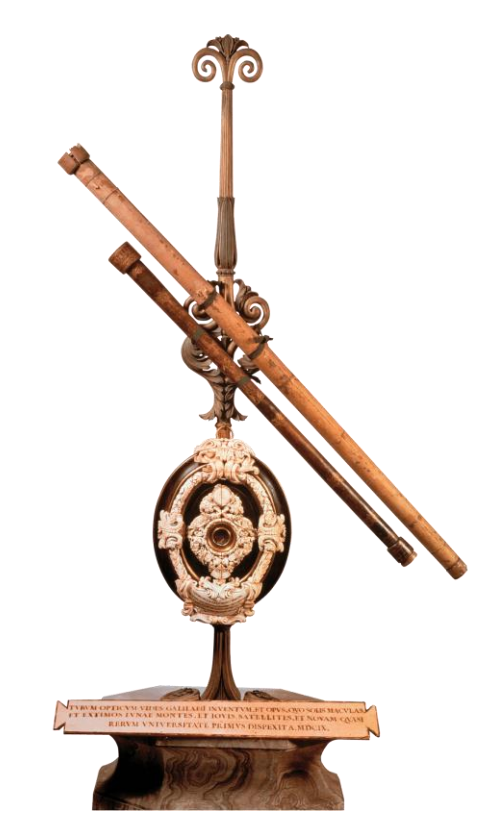

*Ilustración 2: Telescopio presentado por galileo.*

Para el año siguiente, ya había construido unos 10 telescopios de 20 aumentos, y apuntando a las estrellas descubrió las cuatro lunas más brillantes de Júpiter, empezando por fin la era astronómica del telescopio. Uno de sus telescopios fue enviado a Colonia, para Kepler, quien verificaría sus descubrimientos sobre Júpiter y sus 4 satélites "galileanos".

Con este invento Galileo descubrió que la Vía Láctea estaba formada por miríadas de estrellas, y que la superficie de la luna no era perfectamente lisa, sino que tiene cráteres y cordilleras. También en 1610 publicó todos estos descubrimientos en un libro llamado *Siderius Nuncius,* en él, entre muchas otras cosas, habla sobre la rotación de los satélites de Júpiter alrededor del gigante gaseoso, y menciona cómo esto es una solución elegante para aquellos a los que les perturba la idea de que la luna gire alrededor de la tierra. Es por este tipo de conceptos que este importantísimo tratado serviría unas décadas más tarde para que finalmente triunfara el heliocentrismo en la comunidad ilustrada.

A lo largo de los siguientes años Galileo empezó a descubrir elementos que daban fuerza al modelo copernicano heliocéntrico sobre el aristotélico geocéntrico, es decir, que reforzaban la idea de que la tierra gira en torno al sol, y la luna en torno a la tierra. La presencia de satélites en Júpiter, la forma ovalada de saturno, la presencia de fases en Venus, las manchas solares, las estrellas en la Vía Láctea, los cráteres en la luna… Todos estos conceptos parecían indicar que el cosmos no era un lugar perfecto construido en torno a la Tierra.

Galileo fue especialmente cuidadoso de no apoyar públicamente al modelo copernicano, ya que tan solo unos años atrás (en el año 1600), Giordano Bruno había sido ejecutado en la hoguera por hacer afirmaciones similares que, hoy en día, sabemos que son ciertas. Sin embargo, a lo largo del resto de su vida algunos comentarios le delatarían, y tras décadas de un tira y afloja entre diferentes miembros de la iglesia, siendo Galileo un anciano, fue

condenado a arresto domiciliario en cadena perpetua pese a haberse retractado de todas sus ideas copernicanas. En su arresto seguiría publicando trabajos muy importantes y fabricando inventos hasta su muerte. Galileo fue un gran precursor del uso de los telescopios en la astronomía, y del modelo científico, tratando siempre de ser lo más transparente posible con sus descubrimientos y de que surgieran de hipótesis comprobables experimentalmente.

Pese a que a su muerte el modelo copernicano no se había aceptado y aún era herejía, en el siglo siguiente, múltiples científicos pudieron comprobar sus experimentos y mejorar sus observaciones, llevando a la inevitable aceptación general del nuevo modelo de forma gradual. Algunos de estos importantes científicos y astrónomos fueron Huygens, Cassini, Halley o Newton, siendo este último el que, entre muchísimas otras hazañas, descubrió el espectro de la luz con el famoso experimento del prisma en una habitación oscura.

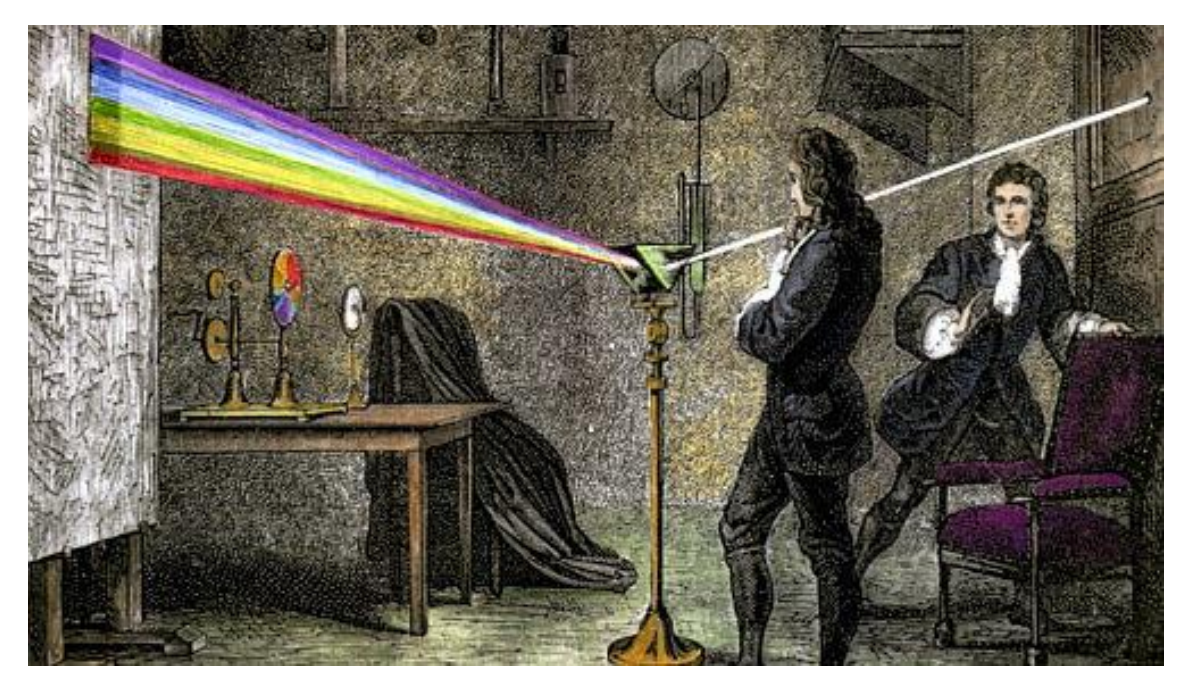

*Ilustración 3: Newton observando la descomposición de la luz blanca al atravesar un prisma*

A lo largo de estos siguientes siglos, la astronomía se desarrolló en gran medida y el telescopio se convirtió en un instrumento imprescindible para el estudio del cielo. William Huggins, un astrónomo británico, instaló un espectroscopio para estudiar la luz que provenía de la nebulosa planetaria "ojo de Gato". Y en la noche del 29 de agosto de 1864, lo probó, y se sorprendió al ver que el análisis de la luz revelaba una única línea de emisión, indicando que la nebulosa estaba hecha de un gas fluorescente. Este suceso abrió la puerta a que más personas empezaran a estudiar la composición, temperatura o densidad de los cuerpos celestes, y por tanto se considera como el nacimiento de la astrofísica.

A partir de ese momento quedó claro que la luz que emitían las estrellas nos daba mucha información sobre su composición, y se empezó a utilizar la técnica de la espectroscopía, que hoy en día sigue utilizándose para determinar la composición u otros parámetros físicos de todos los cuerpos distantes en el cosmos, por ejemplo, esta técnica se puede utilizar para determinar la composición de la atmósfera de un planeta al ver que frecuencias absorbe de la luz de su estrella.

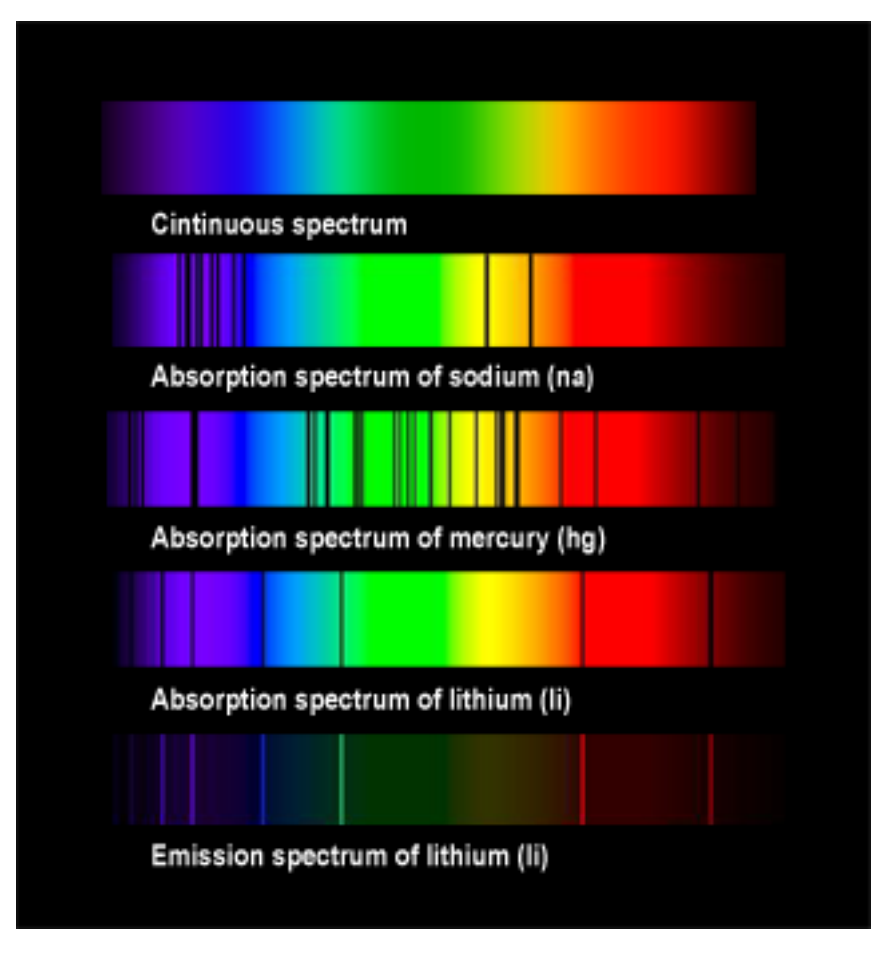

*Ilustración 4: Espectros de absorción de algunos elementos*

Curiosamente fue el año siguiente, en 1865, que Maxwell enunció la teoría del electromagnetismo, deduciendo que la luz está hecha de campos eléctricos y magnéticos que se propagan por el vacío, y prediciendo con esta teoría la existencia de las ondas de radio.

Sin embargo, el estudio del cosmos siguió estando reducido al espectro visible durante unos cuantos años más. Karl Jansky, un físico e ingeniero de telecomunicaciones estadounidense, estaba trabajando en una gran antena parabólica para los laboratorios Bell. En 1931, Jansky se topó con una serie de interferencias cuya procedencia desconocía. Finalmente, tras estudiar las posibilidades durante varios meses, decidió que, pese a que la principal fuente de ruido eran las tormentas, seguía habiendo ruido cuando la atmósfera estaba tranquila. Primero pensó que se trataba del sol, pero tras estudiar la señal vio que era periódica, con un periodo de 23h y 56 min, que es exactamente la rotación de la tierra. Por tanto, concluyó que la señal provenía de algún punto fijo en el cielo respecto a las estrellas, y pronto se dio cuenta de que la señal era más intensa hacia el centro de la Vía Láctea.

El descubrimiento de que existían señales procedentes del espacio en todo el espectro electromagnético provocó que muchos aficionados empezaran a construir radiotelescopios y finalmente, el estallido de la segunda guerra mundial impulsó el desarrollo de la tecnología de radar y comunicaciones a nuevas fronteras creando dispositivos más sensibles y eficientes, y provocando una explosión de desarrollo en radioastronomía a la vez.

En esta época en pocos años se descubrieron algunos de los objetos más interesantes del universo: púlsares, quásares, radiogalaxias…

Para realizar estos descubrimientos se construyeron enormes radiotelescopios, como el radiotelescopio Lovell, desde el cual se descubrieron los quásares. Fue a comienzos de la década de los 50, que tras una serie de observaciones con pequeños radiotelescopios a lo largo de Reino Unido, se pudo observar que algunas fuentes de radio tenían un tamaño angular extremadamente pequeño.

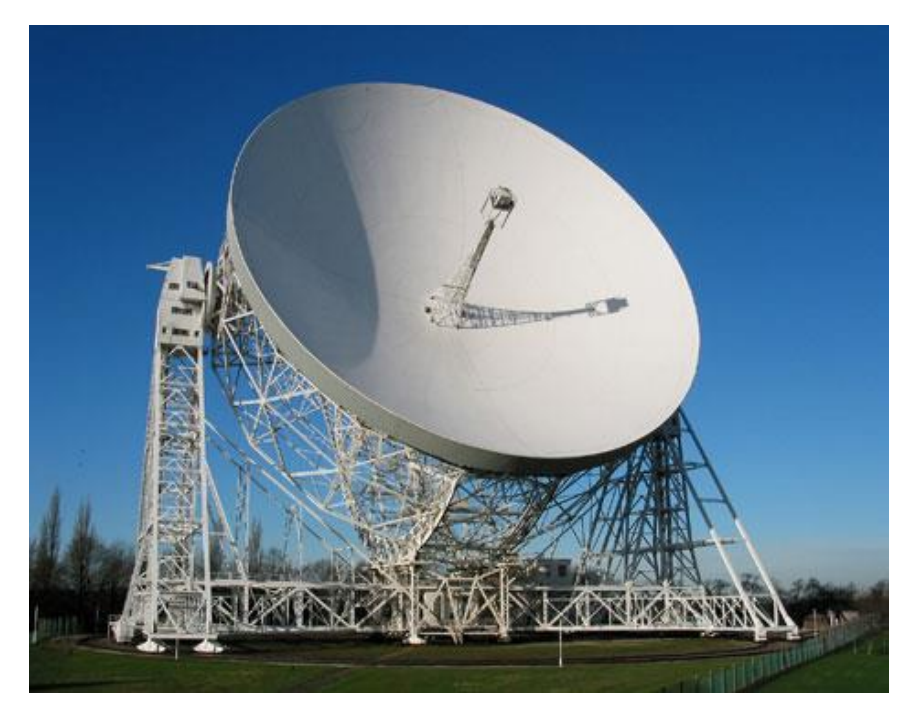

*Ilustración 5: Radiotelescopio Lovell*

A raíz de esto, el Jodrell Bank Observatory, propietario del radiotelescopio Lovell, llevó a cabo una serie de experimentos con pequeños radiotelescopios portables como el que se muestra en la ilustración 5. Estos radiotelescopios eran transportados a sitios cada vez más lejanos a las instalaciones del Jodrell Bank mientras detectaban las señales que buscaban en el cielo. Estas señales eran enviadas a Jodrell, donde eran contrastadas con las señales del Mark 1, (así es como se conocía al radiotelescopio Lovell cuando aún se barajaba la posibilidad de construir más modelos).

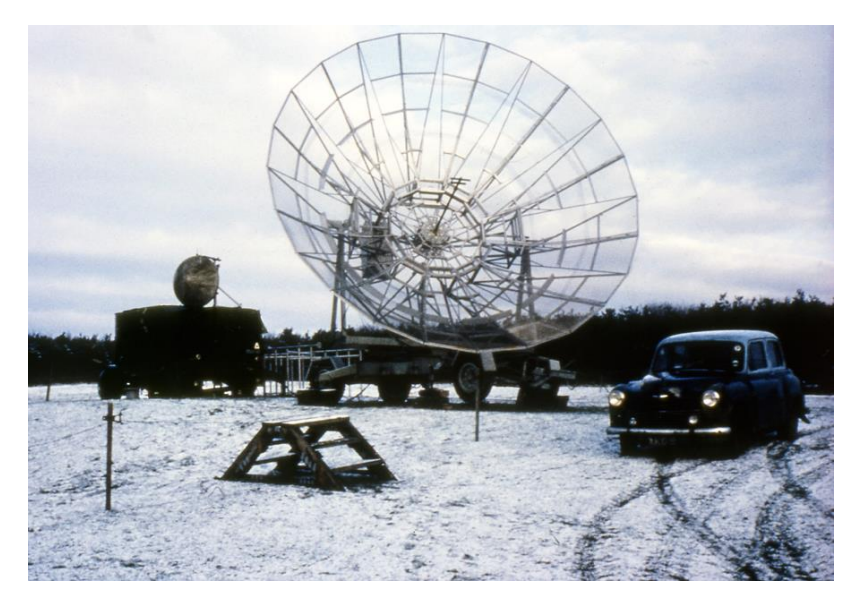

*Ilustración 6: Radiotelescopio portátil*

Esta técnica se conoce como interferometría de radio, consiste en combinar la señal recibida por más de un radiotelescopio distinto utilizando una técnica matemática de procesamiento de señales llamada síntesis de apertura, que sirve para obtener una imagen de la misma resolución angular que tendría un radiotelescopio con las dimensiones de todo el conjunto

En el caso del descubrimiento de los quásares, gracias a la interferometría se pudo obtener el tamaño angular de las fuentes de radio, que resultó ser extremadamente pequeño. El espectro no se parecía al de las estrellas o las galaxias, tras mucho trabajo se acabó descubriendo que su pequeño tamaño se debía a la gran distancia a la que se encontraban estos objetos, y que su particular patrón se debía a que su luz estaba muy desplazada hacia el rojo (por efecto Doppler esto quiere decir que se alejaban a gran velocidad). Debido a que por su diminuto tamaño angular parecían estrellas, a estos objetos se les dio el nombre de *Quasi-Stellar object* o QUASAR.

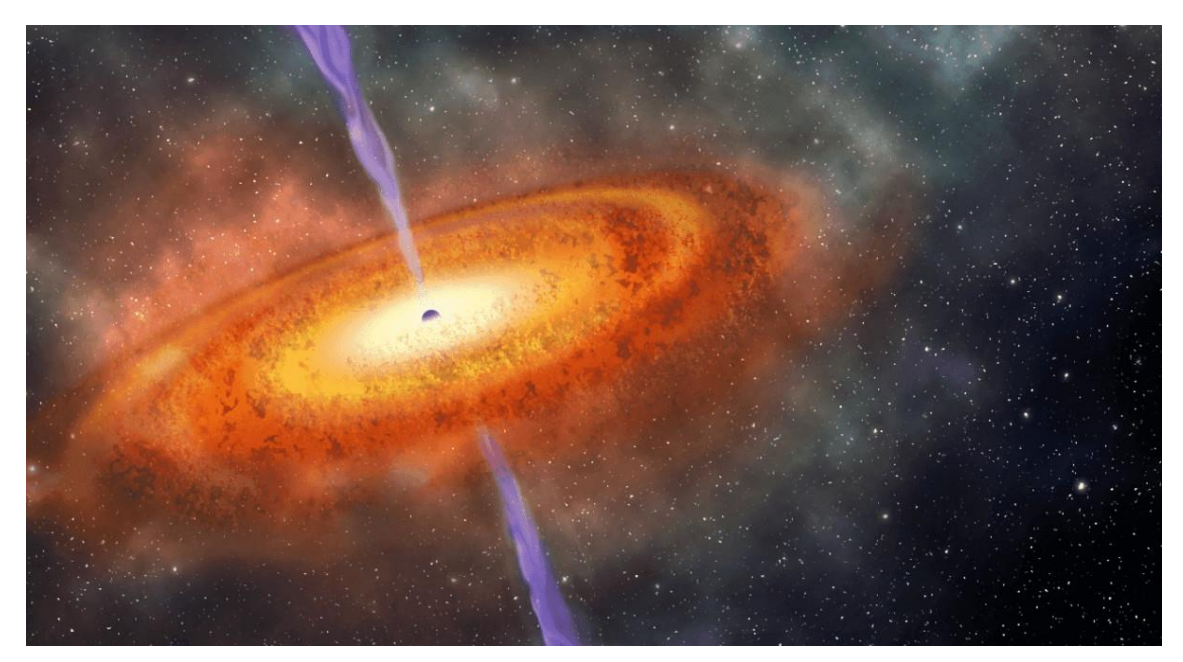

*Ilustración 7: Representación artística de un cuásar*

El caso del descubrimiento de los quásares es un ejemplo de uso de interferometría muy exitoso. No obstante, esta técnica ya se conocía desde hacía bastante tiempo, ya que se usaba incluso antes del auge de la radioastronomía. En los años 20, el interferómetro estelar de Michelson se usó en conjunto con el telescopio reflector del monte Wilson, en Estados Unidos, para calcular el diámetro de las estrellas. La primera en ser calculada fue la gigante roja Betelgeuse. En las siguientes décadas, el conocimiento de las técnicas de interferometría fue mejorando hasta que en la década de los 50, experimentos muy exitosos como el mencionado descubrimiento de los quásares, llevaron a que esta técnica se hiciera de uso cada vez más extendido. Se crearon muchos observatorios formados por múltiples telescopios y aplicando técnicas de interferometría. En estos observatorios se descubrió y se sigue descubriendo la mayor parte de lo que la humanidad conoce sobre el cosmos.

En 1965, una estudiante llamada Jocelyn Bell empezó su doctorado bajo la supervisión de Anthony Hewish en la Universidad de Cambridge. Su trabajo doctoral estaba orientado al estudio de los recientemente descubiertos cuásares, y para estudiarlos optó por la radioastronomía, una ciencia aún novedosa. Así en julio de 1967 el radiotelescopio diseñado por Hewish empezó a funcionar, contaba con 2000 receptores dispuestos a lo largo de 2 hectáreas, y cada día producía más de 30 metros de papel con las señales recibidas.

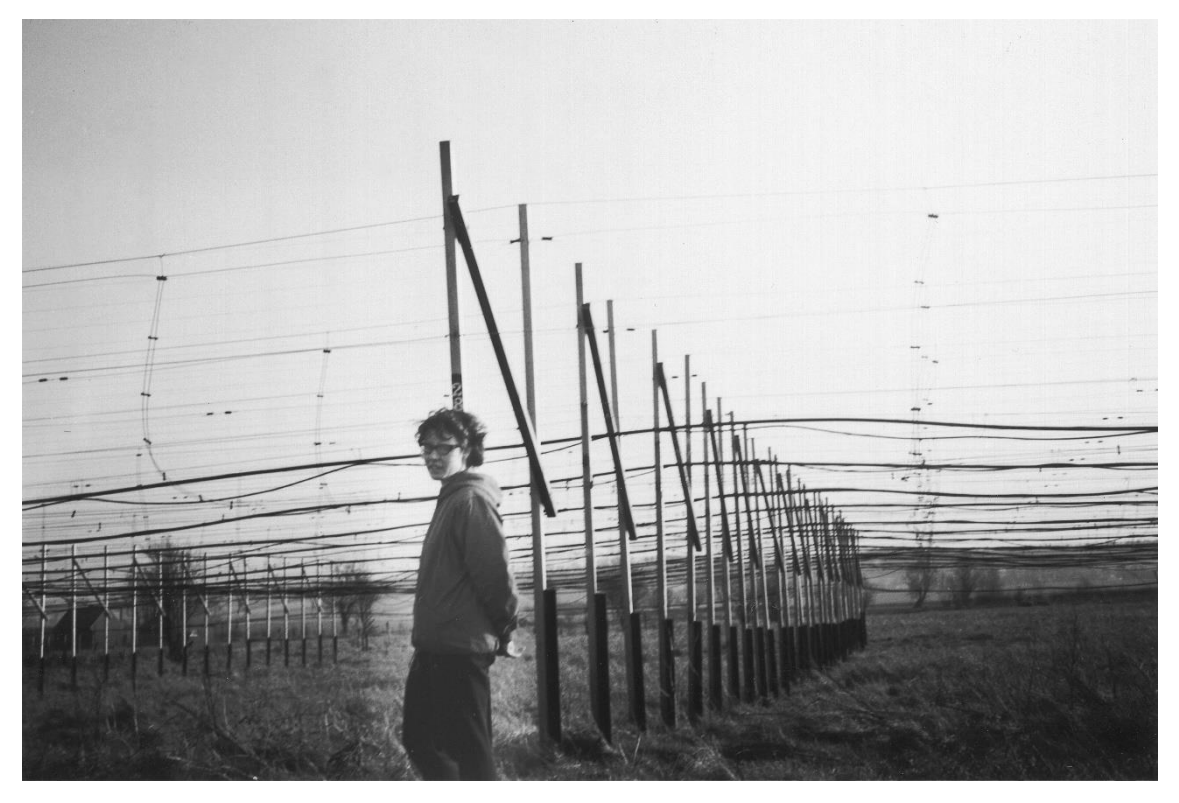

*Ilustración 8: Jocelyn Bell frente al radiotelescopio.*

El trabajo de Jocelyn era analizar las señales almacenadas en el papel.

En agosto de ese mismo año Jocelyn detectó unas señales muy breves y a intervalos muy precisos, le llamaron la atención y pensó que se trataba de algo sin precedentes, así que avisó a Hewish. Este fue escéptico, suponiendo que se trataría de interferencias de origen humano, pero cuando analizaron el radiotelescopio no encontraron ningún aparato que estuviera produciendo este problema en las cercanías.

En noviembre se volvieron a ver este tipo de señales intensas con una regularidad extraordinaria, que llevó a Jocelyn y a Hewish a pensar que se trataba de señales procedentes de una civilización extraterrestre, bautizando estas señales como *Little Green Men* (LGM).

Tras un exhaustivo análisis de los datos registrados Jocelyn acabó detectando otras tres fuentes que emitían este tipo de señales, y un estudio más detallado descartó la posibilidad de que se trataran de comunicaciones alienígenas. Otros miembros del equipo de Hewish encontraron señales similares, y Hewish las terminó renombrando como *pulsating stars*, lo que les dio el nombre con el que las conocemos hoy en día: púlsares.

Para entender lo que es un púlsar, antes hay que entender las estrellas de neutrones. Las estrellas de neutrones son remanentes estelares de la muerte de estrellas supergigantes masivas, cuando en el núcleo de estas estrellas se forma hierro, la fusión ya no genera suficiente energía como para mantenerse. Como el núcleo ya no sostiene las capas superiores, la gravedad provoca un rápido colapso en el que las capas superiores de la estrella se precipitan hacia su interior. Pasados unos días, el peso de las capas es superior a la fuerza que ejercen los remanentes del núcleo, y es entonces cuando finalmente el núcleo también colapsa

y se empieza una fusión descontrolada provocada por una avalancha de neutrones en la que el núcleo llega a temperaturas de 3000 millones de grados, esto provoca la colosal supernova. Tras la supernova quedarán los restos de la estrella extremadamente comprimidos. En determinado tipo de supernovas el remanente es un cuerpo celeste muy pequeño en comparación con la estrella que lo originó, pero con una densidad altísima, estos cuerpos están formados principalmente por neutrones, por lo que la materia está compactada sin verse forzada a mantener el vacío que hay en los átomos.

Los púlsares son estrellas de neutrones que giran a una gran velocidad (la estrella puede girar sobre si misma hasta cientos de veces por segundo). Estos cuerpos lanzan chorros de radiación a través de sus polos, que curiosamente van girando junto con la estrella, y generan un campo magnético muy potente. Como resultado los púlsares alumbran a la Tierra con sus chorros de radiación cada vez que sus polos apuntan hacia la Tierra, como si fueran un faro.

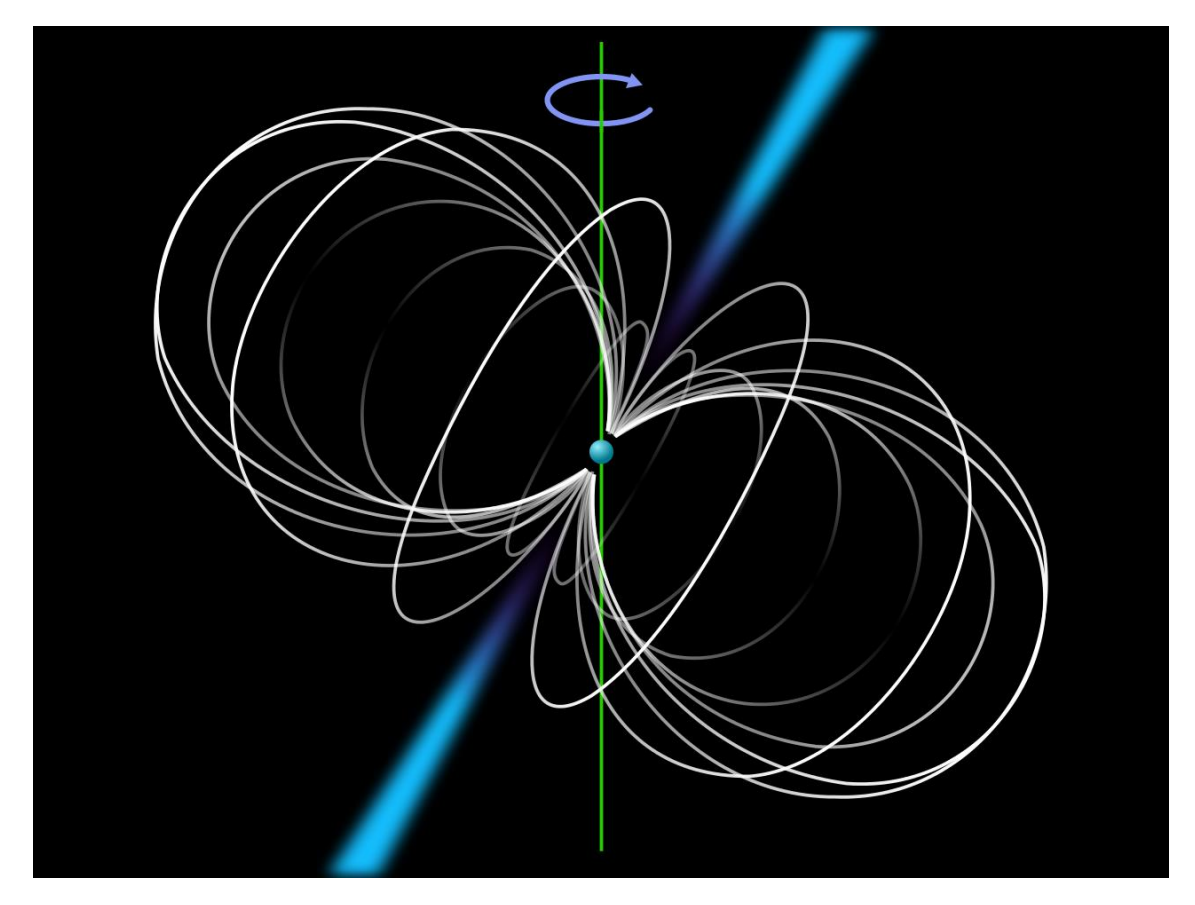

*Ilustración 9: púlsar*

Anthony Hewish recibió el nobel de física por el descubrimiento de los cuásares, lo que generó una gran controversia al ignorar el mérito de Jocelyn, que ni siquiera fue mencionada en el comunicado de prensa.

Otro gran avance en astronomía, autor de muchos descubrimientos, es la observación desde fuera de la atmósfera terrestre. Ya desde hacía décadas se utilizaban globos de gran altitud o aviones capaces de volar a grandes alturas para hacer detecciones con menos atmósfera de por medio. El punto de inflexión, por supuesto, vino cuando los humanos conseguimos dominar el arte de poner satélites en órbita. Múltiples satélites como IRAS (*Infrared Astronomical Satellite*), ISO (*Infrared Space Observatory*) o MSX (*Midcourse Space Experiment*) permitieron el estudio del infrarrojo medio y lejano. Otros, como el *International Ultraviolet* 

*Explorer* (IUE) o el observatorio de rayos X CHANDRA, permitieron realizar mediciones en el rango del espectro desde los rayos gamma hasta longitudes de onda superiores a 10<sup>4</sup> metros. Por último, también se han lanzado al espacio algunos telescopios ópticos, como el Hubble, probablemente el más famoso de la historia.

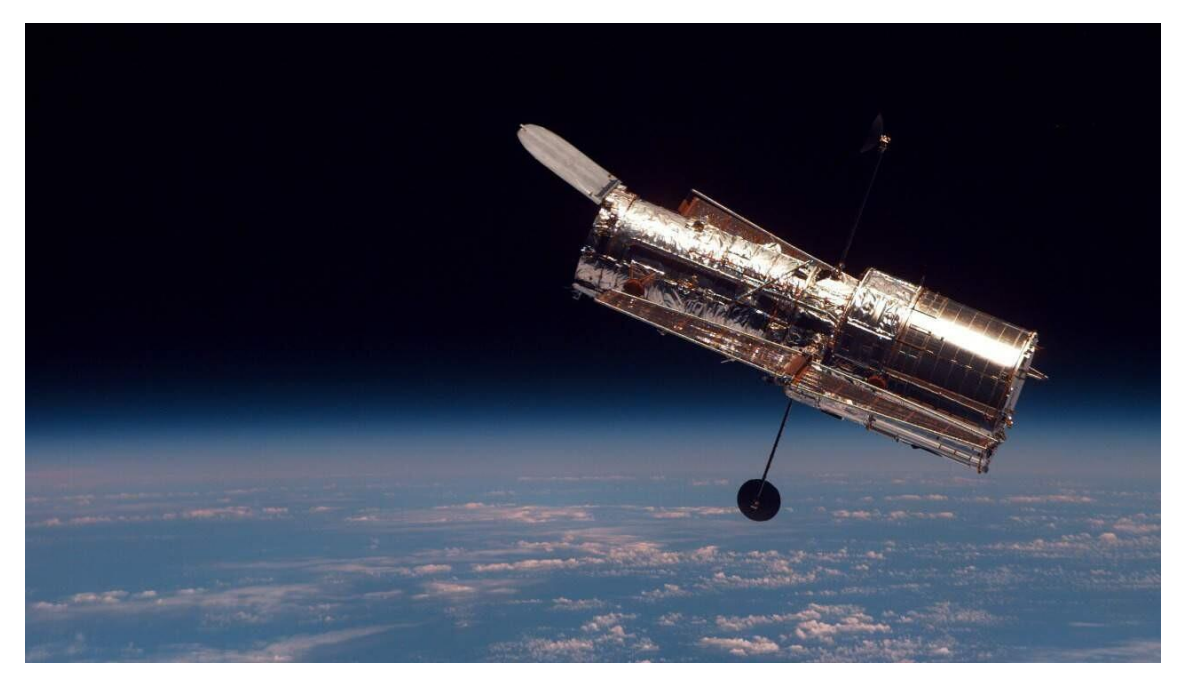

*Ilustración 10: Telescopio Hubble*

No obstante, estos experimentos suelen tener un coste muy elevado, ya que solo poner el dispositivo en órbita supone una limitación de peso y un gran coste, y además ante cualquier fallo subir a arreglar el dispositivo cuesta cantidades ingentes de dinero. Es por esto por lo que la radioastronomía terrestre está lejos de ser opacada. Probablemente algunos de los experimentos más dignos de mención son el *Laser Interferometer Gravitational-Wave Observatory* (LIGO), en EE. UU., el *Atacama Large Millimeter Array* (ALMA), en Chile, o el *Fivehundred-meter Aperture Spherical Telescope* (FAST), en China.

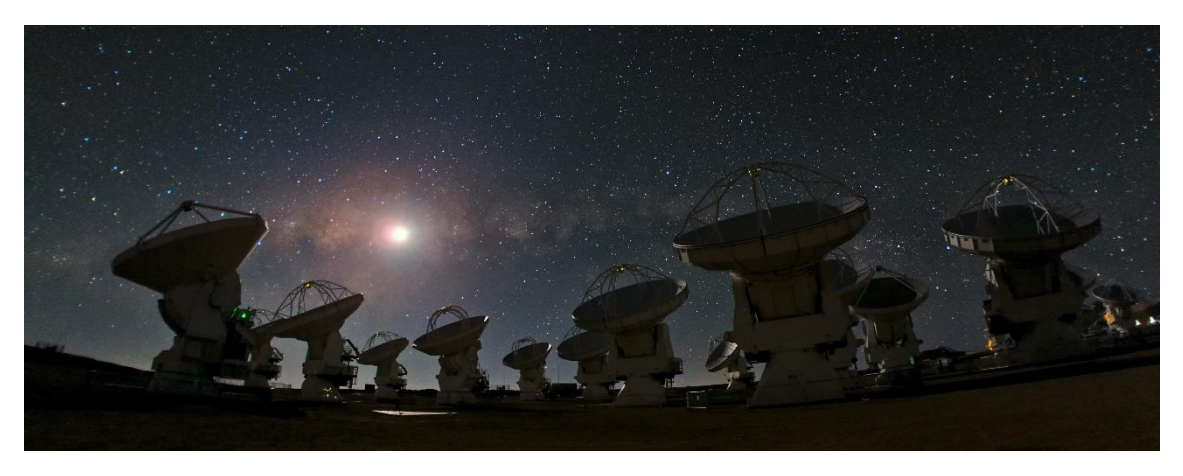

*Ilustración 11: Radiotelescopio ALMA*

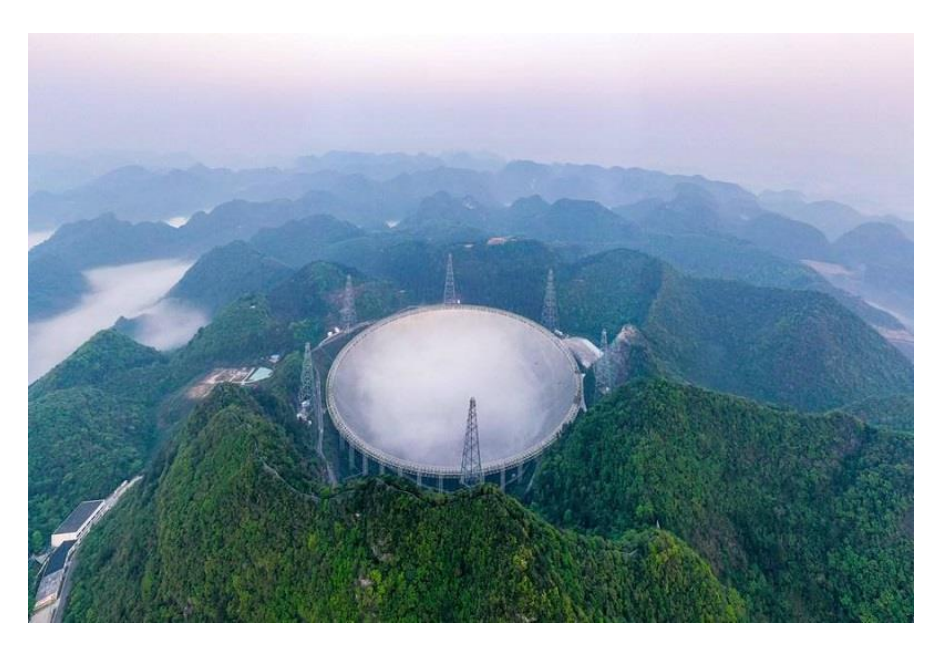

*Ilustración 12: Radiotelescopio FAST*

LIGO, es un interferómetro láser diseñado para detectar ondas gravitatorias, que son un fenómeno que Albert Einstein predijo en su teoría de la relatividad consistente en ondas que comprimen y expanden el espacio-tiempo, y que no se pudo observar hasta que finalmente se detectaron en el observatorio LIGO el 14 de septiembre de 2015. El interferómetro es una versión mejorada de un interferómetro de Michelson.

En este tipo de interferómetros, un haz de luz se hace pasar a través de una superficie semiespejada (divisor de haces), haciendo que se divida en dos haces.

Un haz atraviesa la superficie, se proyecta hacia un espejo, y vuelve hasta el divisor, donde es reflejado y llega al detector. El otro es reflejado por el divisor de haces, se refleja en un espejo y vuelve hasta el divisor de haces, lo atraviesa y llega al detector.

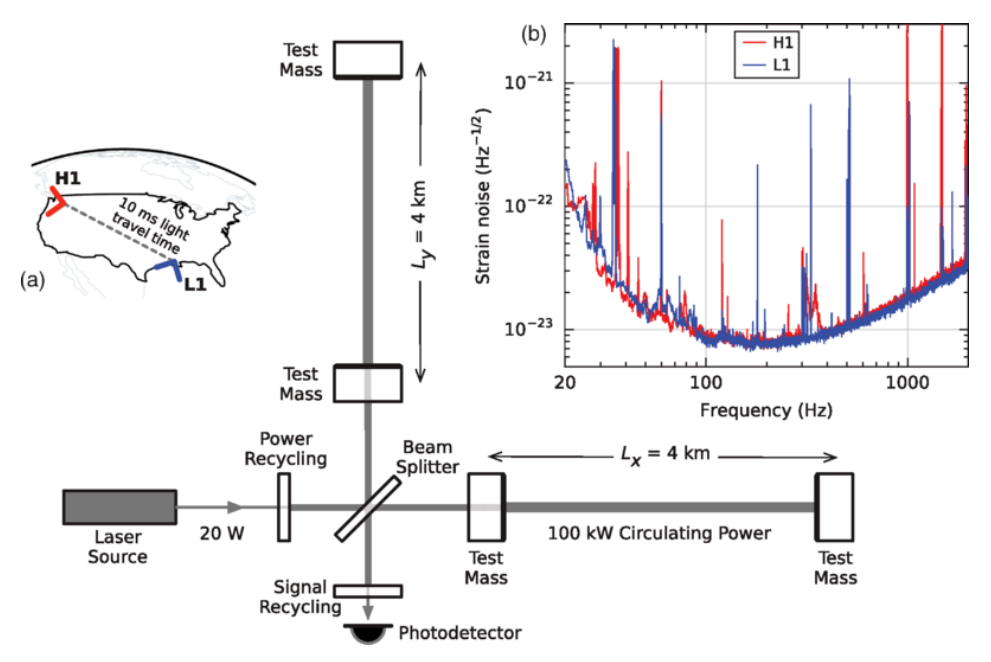

La siguiente imagen presenta un diagrama simplificado del interferómetro LIGO.

*Ilustración 13: Diagrama de LIGO*

Cuando los dos haces llegan al detector, presentan una diferencia de fase, debido a los diferentes caminos que han recorrido. Dependiendo de esta diferencia, la interferencia entre ellos podrá ser constructiva o destructiva. Será constructiva si la diferencia entre ellos es de un número entero de longitudes de onda (1, 2, 3, …), pero será destructiva si la diferencia es un número y medio de longitudes de onda (0.5, 1.5, 2.5, …).

Habitualmente, en los interferómetros de Michelson, se comparan las interferencias al mover los espejos.

En el diagrama de LIGO superior, lo que vemos es cómo una onda gravitatoria atraviesa el interferómetro de forma ortogonal al plano del detector y linealmente polarizada paralela a las cavidades ópticas de 4km, el efecto que esto tiene es que en uno de los brazos la distancia se hace mayor y en el otro la distancia se hace menor (por efectos relativistas). Como resultado los rayos que viajan presentarán esas diferencias de fase mencionadas.

Hay que tener en cuenta que la variación de la distancia de los brazos de LIGO, está en el orden de 10<sup>-18</sup> metros, es decir, que el interferómetro debe poder medir de forma fiable distancias de  $\frac{1}{10000}$  del grosor un protón, es la medida más pequeña jamás realizada.

Existen dos observatorios de LIGO, el H1 y el L1, que se pueden ver en el diagrama sobre un mapa de Estados Unidos. Es de este modo porque hay muchos fenómenos locales que pueden afectar a las detecciones, haciendo imposible detectar si algo es una onda gravitacional o una simple interferencia local.

De este modo, al comparar los resultados de dos observatorios distintos se pueden descartar fenómenos locales.

Nótese que esta explicación ha sido muy simplificada, pues se trata de física bastante avanzada.

Esto es un ejemplo de uno de los descubrimientos más importantes de la astronomía moderna, ya que, en su teoría de la relatividad, Einstein usó sus resultados teóricos para predecir como serían estas ondas gravitacionales, y un siglo después, el haber podido verificar de forma experimental estos resultados supone un gran apoyo para la relatividad.

También es un ejemplo de en lo que se ha convertido la radioastronomía, las instalaciones de LIGO son una gran inversión tecnológica con unos de los mejores láseres del mundo, los espejos más perfectos, y la segunda cavidad de vacío más grande del mundo después del colisionador de hadrones (esto último debido a que los túneles de 4 km están vacíos para que el potentísimo láser no interactúe con el aire).

<span id="page-19-0"></span>Hemos repasado la historia de la astronomía y hemos visto hasta dónde ha llegado, ahora podemos hacernos la pregunta: ¿Hasta dónde llegará?

# 4. Configuración del USRP B200-mini

### 4.1. Instalación de UHD en Ubuntu y Windows

<span id="page-20-0"></span>Para que el USRP B200-mini funcione correctamente, primero debe ser configurado en el ordenador que se vaya a utilizar. En nuestro caso, esto llevó varios intentos. Primero tras consultar los tutoriales disponibles, lo decidí montar desde código fuente. Como estaba muy poco familiarizado con esta tecnología, me llevó una semana ir solucionando los múltiples problemas que surgieron en el proceso. Esto se hizo en mi Linux Ubuntu personal, y los problemas a los que me enfrenté fueron generalmente de comunicación de UHD con los puertos USB, y alguna librería que estaba desactualizada y tuve que instalar por mi cuenta a mano.

Pese a que lo conseguí, no sirvió de mucho porque ese ordenador se estropeó al poco tiempo por otras causas y dejó de funcionar, así que probé a instalarlo en mi nuevo ordenador, esta vez en Windows.

Empecé intentando instalar UHD en Windows de la misma forma que en Linux, pero tras ver que, aunque lo había terminado de instalar no funcionaba correctamente, me di cuenta de que había algún problema con la comunicación entre los puertos USB de mi ordenador y la comunicación con UHD. Tras buscar soluciones, probé a desinstalarlo, e instalarlo con unos binarios oficiales de ettus que encontré, que ya contenían toda la configuración de UHD para Windows 10, y estos funcionaron correctamente.

### 4.2. Instalación de GNUradio

<span id="page-20-1"></span>Además de UHD es necesario crear programas para los dispositivos de radio software. Lo que más se utiliza para esto es GNURadio, que consiste en una serie de librerías para Python que permiten la comunicación con dispositivos de radio y proporcionan las herramientas necesarias para cualquier tarea relacionada.

Además, existe "GNURadio companion", que es una interfaz gráfica que permite crear programas de radio software en Python sin necesidad de escribir el código, utilizando en vez una serie de bloques predefinidos. Esto es muy cómodo ya que permite trabajar en un nivel de abstracción superior, aunque se pueden utilizar bloques en los que uno mismo escriba el código si es necesario hacer algo que no exista previamente.

Para instalarlo simplemente basta con descargar el instalador e instalarlo, dado que mi ordenador puede interpretar código en Python, no me fue necesario hacer nada más.

### 4.3. Testeo del SDR

<span id="page-20-2"></span>Con todo preparado ya pudimos realizar detecciones de prueba con el SDR. Hubo varias pruebas que fallaron por diversos motivos, pero tras arreglar configuraciones y reinstalar alguna cosa, finalmente pudimos hacer nuestra primera detección con el B200-mini. Esta consistió en una breve captura en un espacio de frecuencias de radio, que fue exitosa y nos permitió ver que el sistema detectaba algo.

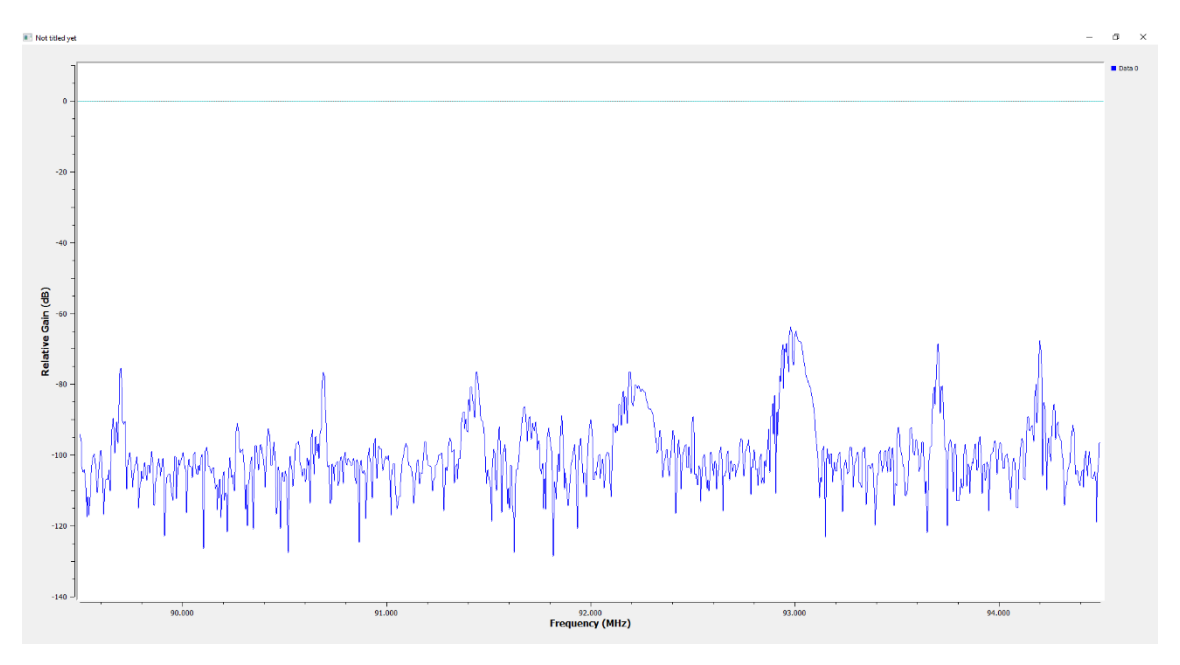

*Ilustración 14: Diagrama de intensidad/frecuencia*

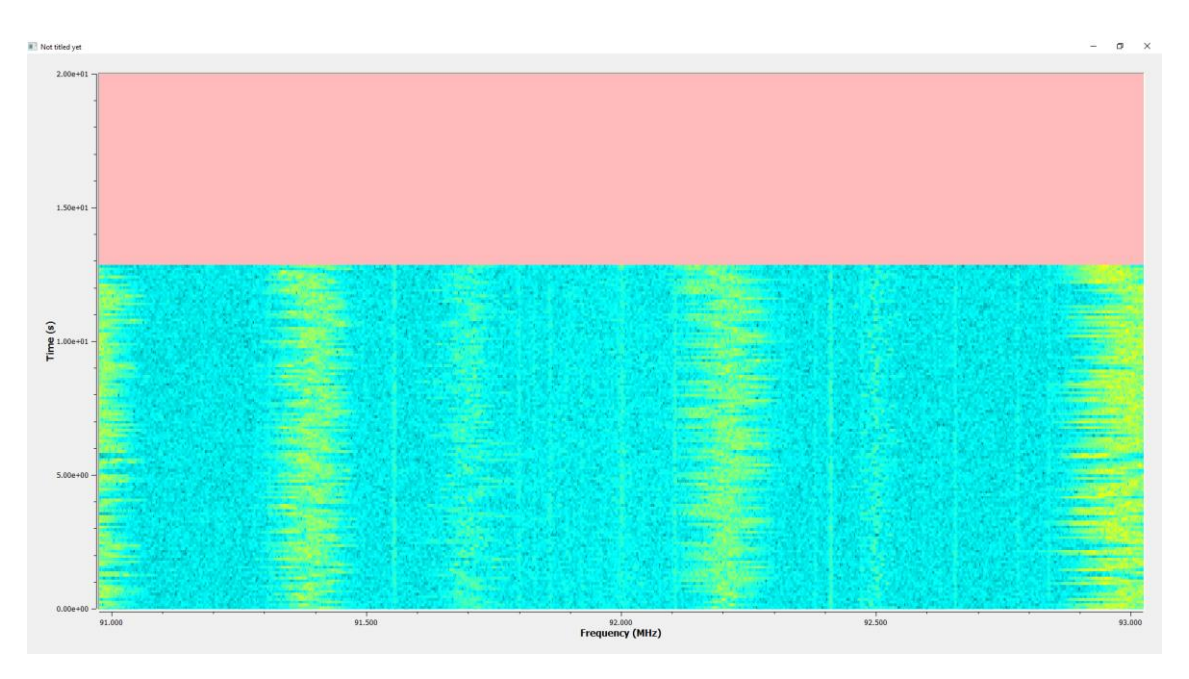

*Ilustración 15: Espectrograma de sección del espectro FM*

A continuación, probamos a demodular alguna cadena de radio, para comprobar que, efectivamente, estaba recibiendo señales a través de la antena que había conectado al SDR. Pudimos oír música que me confirmó al 100% que ya podíamos ejecutar programas de GNURadio sobre el SDR. Para este cometido usamos el siguiente programa de GNURadio:

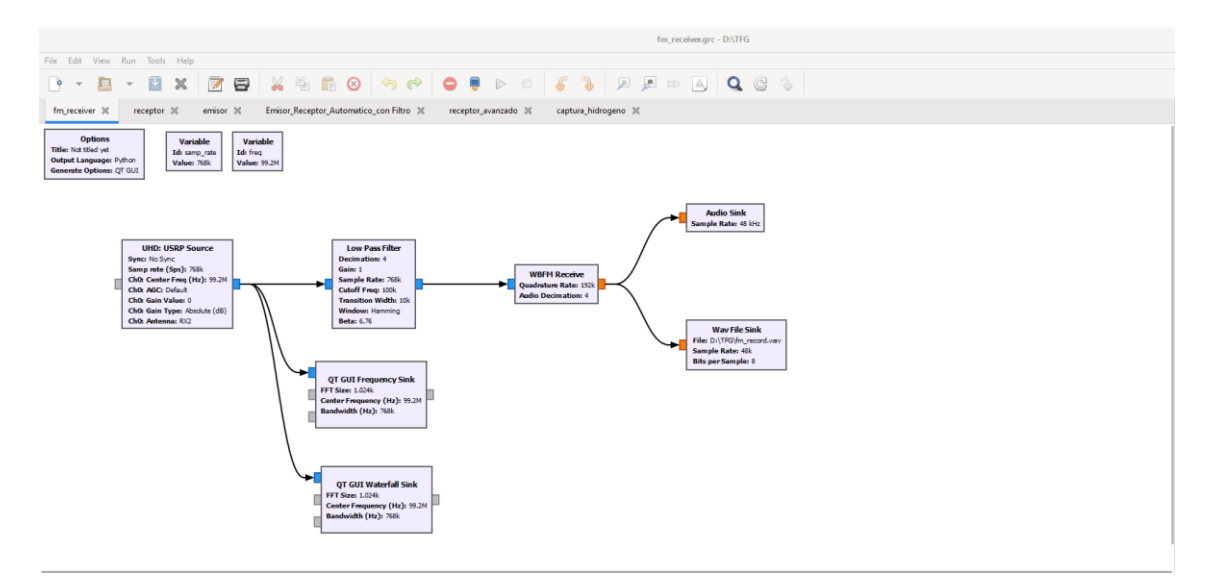

*Ilustración 16: Programa decodificador de FM*

El programa está compuesto por los siguientes bloques:

- **USRP Source**: Es el bloque que se encarga de recibir la información del USRP, este bloque devuelve un valor de tipo ComplexFloat32, que como su propio nombre indica, puede codificar números complejos o números con decimales en 32 bits (4 bytes). En este bloque se escriben valores como la frecuencia central a la que se va a medir o la frecuencia de muestreo.
- **Low Pass Filter**: Este bloque emula el comportamiento de un filtro de paso bajo en el que configuro un diezmado x4.
- **WBFM Receive**: En este bloque se demodula la señal FM. Además, aplicamos de nuevo otro diezmado x4, para llegar a la frecuencia de la tarjeta de audio, que es de 48 KHz, por tanto, partiendo del muestreo original de 768kHz al que se le aplica dos veces un diezmado x4, llegaríamos a la frecuencia deseada de 48 kHz.
- **Sinks**: Por último, vemos 4 bloques de tipo sink. Estos bloques como se puede apreciar no tienen salida. Esto se debe a que son los encargados de transmitir la información al usuario. El bloque waterfall sink, muestra un espectrograma, el bloque frecuency sink un diagrama de las frecuencias en cada instante, audio sink emite la señal demodulada por la tarjeta de audio (para poder escuchar la radio), y wav file sink guarda esa señal de audio en un archivo .wav.

Estos bloques por detrás son código en lenguaje Python que hace uso de las librerías de GNURadio.

### <span id="page-22-0"></span>4.4. Pruebas de laboratorio y preparación del software de medición

#### <span id="page-22-1"></span>Transmisión con cables

Sabiendo que el SDR ya era funcional, el siguiente paso fue realizar en un laboratorio la medición más parecida posible al experimento a realizar en la realidad. El telescopio está construido para detectar hidrógeno neutro, que emite en la frecuencia de 1420,405751786 MHz. Por tanto, utilizamos un oscilador directamente conectado a través de un cable al B200 mini, configurado en la frecuencia 1420,405751786, y empezamos a preparar el programa que realizará la detección.

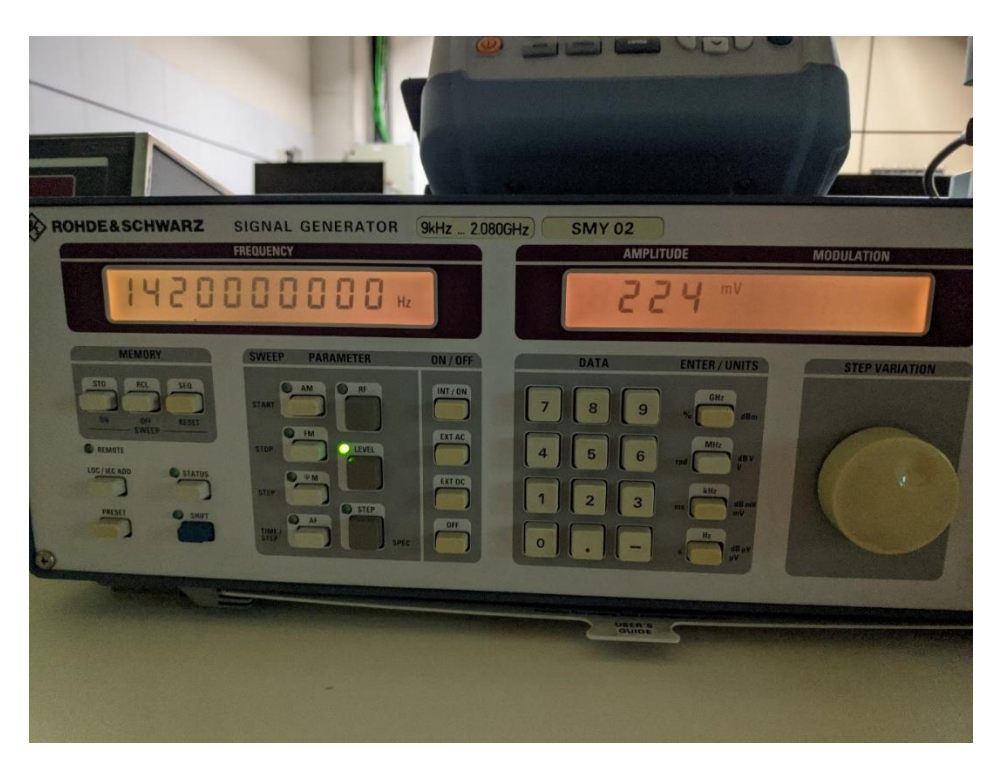

*Ilustración 17: Oscilador configurado en la frecuencia del hidrógeno neutro*

La forma más fácil de recibir la señal es un programa que esté compuesto por un bloque source y un bloque sink. Se configura la frecuencia deseada en source y se observa si vemos un pico en ella.

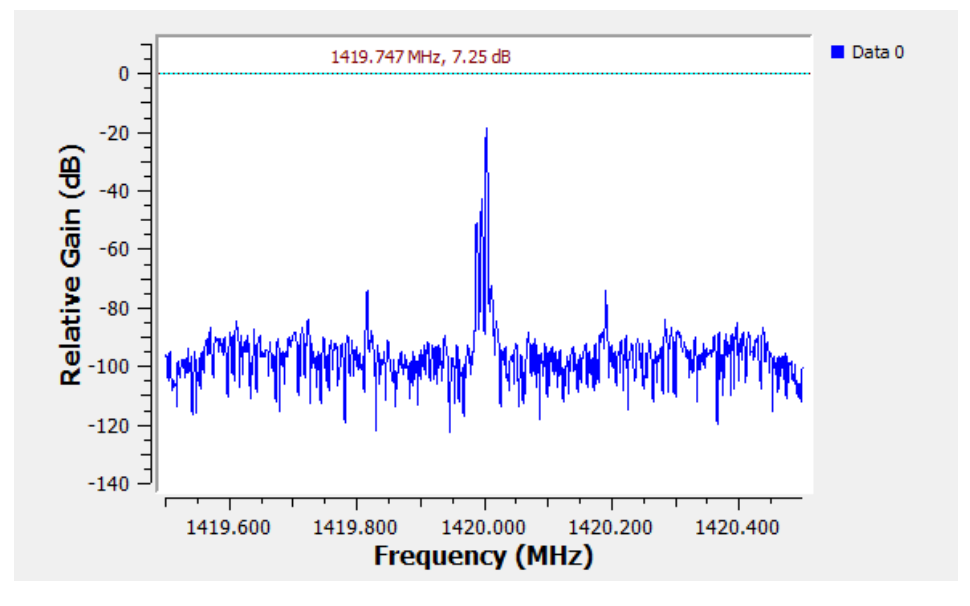

*Ilustración 18: Pico en la frecuencia del hidrógeno*

#### Podemos ver el pico mencionado en la ilustración 18.

#### <span id="page-23-0"></span>Creación del software

A continuación, procedimos a mejorar el programa para mejorar la detección y extraer más información de ella.

El resultado es este programa de GNURadio

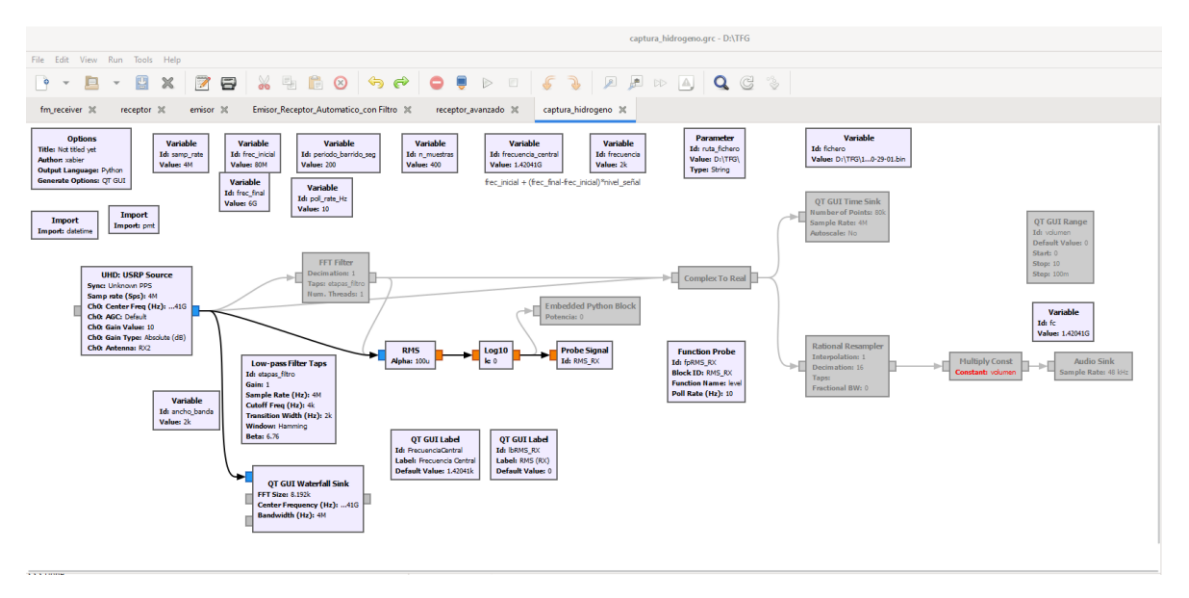

*Ilustración 19: Versión final del programa de detección de hidrógeno*

En él podemos ver que hay una sección que está en gris. Esta sección son bloques que no estoy utilizando para la detección porque no son necesarios. La rama superior sirve para emitir audio de la frecuencia, lo que puede ser útil para buscar tonos o para oír frecuencias naturales, que en términos de radioastronomía podría ser interesante. El bloque que está en gris llamado "Embedded Python block", es un bloque que permite embeber código Python arbitrario, que sirve para almacenar la potencia media cuadrática que estamos midiendo en un archivo, una vez por cada tick del programa.

El fichero Python consiste en la definición de una clase que hereda de la clase "sync\_block", perteneciente a la librería "gnuradio". Dentro de esta clase se hallan dos funciones:

La primera llamada "\_\_init\_\_" recibe como argumento lo que se introduzca al bloque, en este caso la potencia, con un valor por defecto para definir su tipo, que es float. La función init inicializa el valor de la potencia, que será el que entre por la entrada, y abre un fichero sobre el que va a escribir.

La segunda función es la función work, que es llamada constantemente mientras el programa esté ejecutándose, aquí almacenamos el valor de la potencia central en el fichero, y devolvemos los valores necesarios por el funcionamiento de GNU Radio.

Para terminar, el fichero que estaba abierto se cierra en cuanto el programa termina de ejecutarse.

C:\Users\xabier\AppData\Local\Temp\epy\_block\_0\_grk7lb7b.py - Notepad++ File Edit Search View Encoding Language Settings Tools Macro Run Plugins Window ? E epy\_block\_0\_6j475dti.py **E** epy\_block\_0\_grk7b7b.py **E**  $\Box$  n n Embedded Python Blocks: Each time this file is saved, GRC will instantiate the first class it finds to get ports and parameters of your block. The arguments to  $\frac{init}{}$  be the parameters. All of them are required to have default values! $w111$ import numpy as np  $10$ import time from gnuradio import gr  $\overline{11}$  $\overline{12}$  $13$  $\begin{array}{c} 14 \\ 15 \end{array}$ **Eclass blk(gr.sync block):**  $16$  $17$  $18\,$  $\frac{19}{20}$ init (self, potencia=1.0): E  $def$ ""arguments to this function show up as parameters in GRC"""  $21$ gr.sync block. init (  $\overline{\mathbf{22}}$  $self,$ 23 name='Embedded Python Block',  $24$ in sig=[np.float32],  $\overline{25}$ out sig=None  $\overline{26}$ 27 self.potencia = potencia 28 self.f=open("D:/TFG/mediciones/medicion\_"+str(time.time())+".txt","a") 29  $30^{\circ}$ Ė def work(self, input items, output items):  $31$  $self.f.write(str(time.time()) +<sup>n</sup> "+str(self.potencia) +<sup>n</sup> \n\$  $32$ return len(input\_items[0]) 33

*Ilustración 20: Programa de python que almacena intensidades en un fichero*

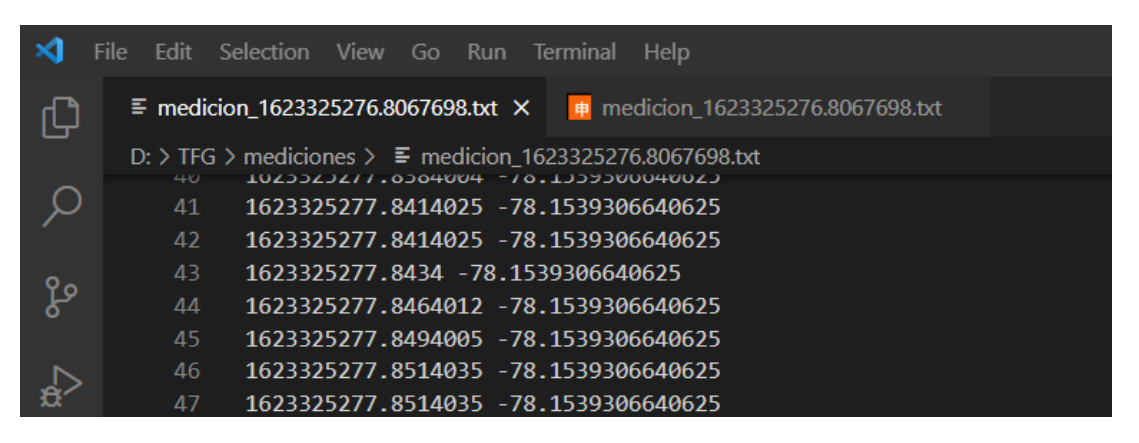

*Ilustración 21: Ficheros generados por GNU Radio para almacenar la potencia de cada instante*

El primer número de cada fila son los segundos transcurridos desde el 1 de enero de 1970, que es el momento a partir del cual empieza el tiempo en UNIX, y se llama comúnmente epoch. Sirve para determinar con la precisión que se desee, en qué momento de la medición se ha medido la potencia, que es el segundo número de cada fila.

Como se puede ver por la variación de la unidad temporal, estos ficheros tienen miles de líneas y suelen ocupar unos pocos megabytes para mediciones de unos pocos minutos.

Otro bloque relevante es el FFT filter, este bloque simula un filtro de paso bajo para eliminar el ruido, usa la configuración del bloque low pass filter taps.

La rama de bloques que está iluminada se encarga de, a partir de la señal recibida por el usrp, calcular la media cuadrática de la potencia. Este valor lo usamos muy a menudo ya que nos

sirve como un valor de referencia de la potencia de la señal que estamos detectando. Se expresa en decibelios, y se almacena en una variable global que se muestra en la interfaz.

Por último, la interfaz del programa. Está hecha con la librería QT de Python, y permite seleccionar la frecuencia con dos sliders: uno para elegir la frecuencia hasta los 6 GHz, lo que en principio es el máximo que permite el usrp B200-mini, y otro para variar 1MHz, para tener más precisión. La interfaz muestra el rms en cada momento abajo a la izquierda y hay un espectrograma y una gráfica que muestra la señal. También se puede apreciar una slider para el volumen que sirve para controlar el volumen si la rama que traduce la señal a sonido está encendida.

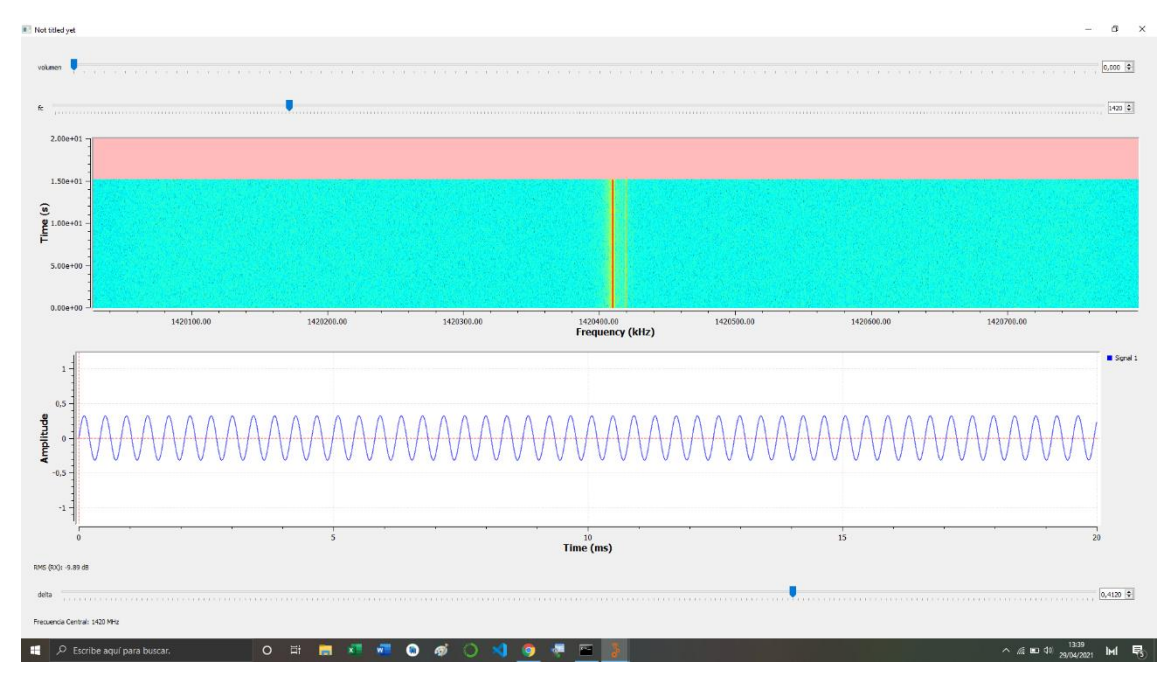

*Ilustración 22: Medición en la frecuencia del hidrógeno neutro*

#### <span id="page-26-0"></span>Transmisión con antenas

Como vimos que con un cable la señal se transmitía correctamente, pasamos a probar a transmitir la señal con una antena.

Para ello utilizamos otro dispositivo SDR, concretamente un bladeRF. Este será el encargado de emitir la señal. Conectamos el conector TX1 del bladeRF a un amplificador, y este a una antena OmniLOG 30800. Conectamos el puerto USB del SDR al ordenador, y desde él ejecutamos un código en GNURadio para emitir una señal.

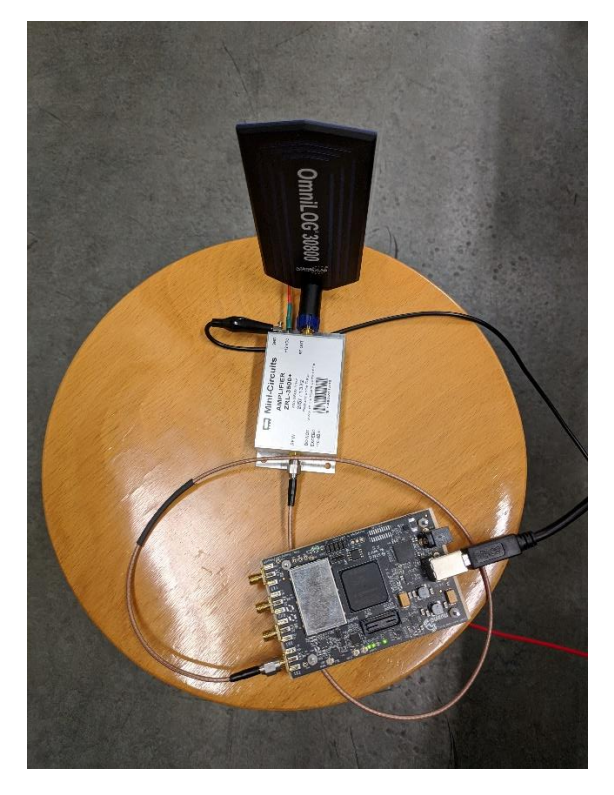

*Ilustración 23: Montaje del emisor*

Por otro lado, colocamos el B200-Mini con otra antena idéntica conectada directamente al puerto RX, y ejecutamos en el ordenador el programa encargado de mostrar por pantalla la señal recibida.

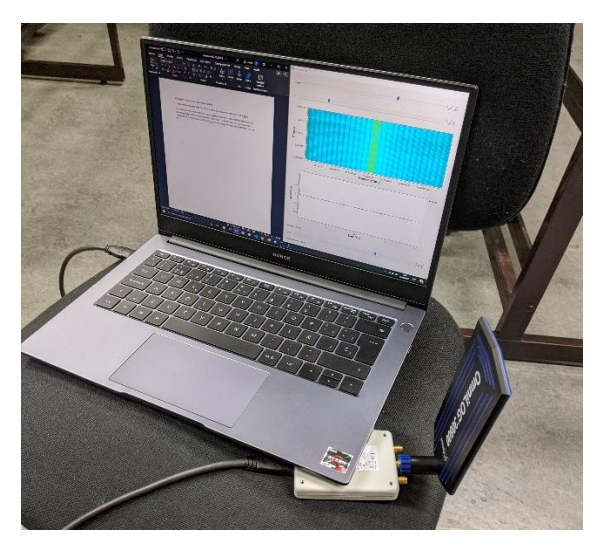

*Ilustración 24: Montaje del receptor*

El BladeRF estaba emitiendo a -6dBm en 1.4204101 GHz, como le aplicamos un amplificador ZRL-3500+, pasó a emitir a 18.8 dBm.

Ambos SDR fueron colocados a 4.30 metros de distancia, y desde el B200 Mini recibimos la señal en 1.4204101 GHz con una potencia media de unos -38 dBm (oscilando entre -36 y -40).

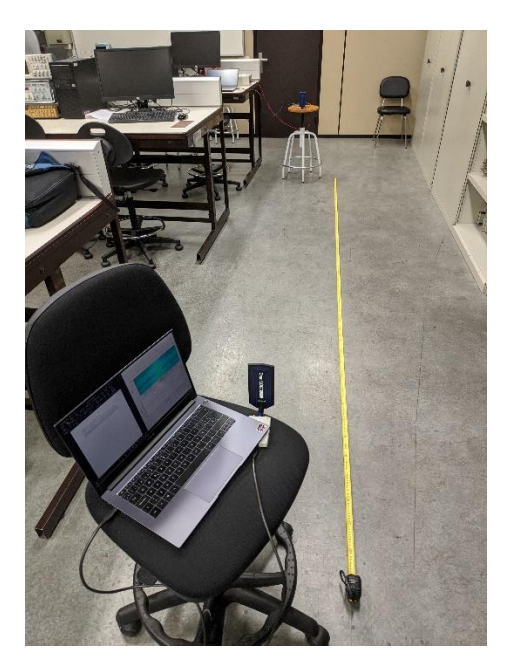

*Ilustración 25: Dispositivos SDR a 4.30 metros*

A continuación, alejamos ambos SDR otros 4.30 metros, lo esperado, es que, al doblar la distancia, se pierdan 6 dBm de potencia, y efectivamente ahora recibimos la señal con 44dBm.

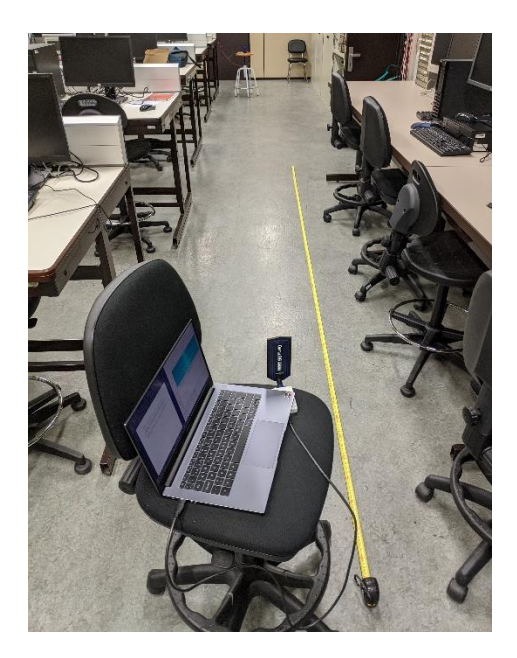

*Ilustración 26: dispositivos SDR al doble de distancia.*

Al poner una chapa de cobre delante del emisor, la potencia media baja hasta los -50/-60 dBm.

# <span id="page-29-0"></span>5. Calibración del radiotelescopio

Así pues, con el dispositivo funcional y el software preparado para realizar la medición, pasamos a planear el experimento que se llevará a cabo sobre el radiotelescopio.

El objetivo es ser capaces de realizar mediciones con el radiotelescopio y calibrarlo. En radioastronomía, lo común no es medir la potencia de la señal, sino medir la densidad de flujo espectral. Esto se suele hacer en una unidad llamada Jansky, llamada así en honor de Karl Jansky. Para definir esta unidad cito y traduzco la explicación del libro Tools of Radioastronomy, aparatado 1.3.

La radiación electromagnética en la ventana de radio es un fenómeno de ondas, pero cuando la escala del sistema involucrado es mucho mayor que la longitud de onda, podemos considerar que la radiación viaja en líneas rectas llamadas rayos. El poder infinitesimal dP interceptado por una superficie infinitesimal dσ sería:

$$
dP = I_v \cos\theta \, d\Omega \, d\sigma \, dv
$$

Dónde:

- dP = potencia infinitesimal, en watios.
- $d\sigma$  = área de superficie infinitesimal en cm<sup>2</sup>.
- $\frac{dy}{dx}$  = ancho de banda infinitesimal en Hz
- $\theta$  = ángulo entre la normal a  $d\sigma$  y la dirección de  $d\Omega$
- Iv = brillo o intensidad

El brillo, la intensidad o la intensidad específica son distintos nombres para el mismo concepto

Ecuación: El flujo total de una fuente es obtenido a partir de la integración sobre el ángulo sólido total Ωs subtendido por la fuente

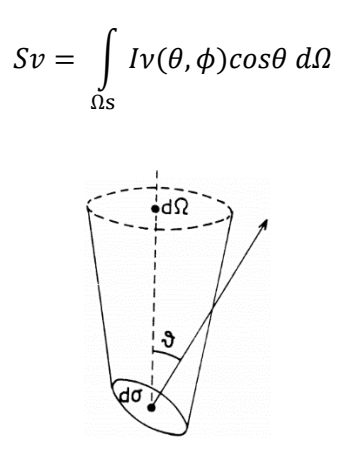

*Ilustración 27: Figura de la ecuación*

Y esta densidad de flujo es medida en unidades de  $\frac{W}{m^2*Hz}$ . Dado que la densidad de flujo de las fuentes de radio es habitualmente muy pequeña, se introduce una unidad especial de densidad de flujo radioastronómica, el Jansky.

$$
1Jy = \frac{10^{-26} * W}{m^2 * Hz}
$$

Además del Jansky existen otras unidades de medida del flujo. La única que voy a mencionar aquí es el Solar Flux Unit (SFU), una unidad frecuentemente utilizada para la medición del flujo solar y que será relevante más adelante. Tan solo es necesario saber que  $1$  $SFU = 10<sup>4</sup>Jy$ 

Ahora que entendemos mejor el uso del Jansky, es evidente que deberíamos poder interpretar la señal del telescopio de la Upna para obtener Janskys.

Para detectar flujo con nuestro telescopio, debemos tener en cuenta que el único dato que nosotros recibimos de la señal es la potencia en dBm.

Primero deberemos convertir estos dBm a W. Para ello conocemos que:

$$
10 * \log_{10} PmW = PdBm
$$

Despejando llegamos a:

$$
PmW = 10^{\frac{PdBm}{10}}
$$

Es evidente que:

$$
1W=1000mW
$$

Y las dos fórmulas anteriores convergen en:

$$
PW = \frac{10^{\frac{PdBm}{10}}}{1000}
$$

Que nos permite conocer la potencia en Watios a partir de la potencia en dBm.

Ahora que ya conocemos la potencia en Watios, el siguiente paso será utilizar nuestros datos del radiotelescopio para calcular el flujo.

$$
Densidad de flujo (Jy) = \frac{Potencia (W)}{10^{-26} * area efectiva (m^2) * ancho de banda (Hz)}
$$

Para ello necesitamos conocer el área efectiva de nuestro receptor. Contamos con un plato de 4,5 metros de diámetro, por lo que el plato tiene un área de 15,9 m<sup>2</sup>. El área efectiva viene determinada por  $AE = longitude\_onda^2 * \frac{Ganancia}{4\pi}$  $\frac{tan\alpha}{4\pi}$ . Como no conocemos la ganancia, vamos a poner un valor aproximado del 60% de área efectiva, ya que tampoco es algo que afecte en gran medida en nuestros cálculos, estas pérdidas se suelen deber a cables y demás electrónica, desalineamiento…

Por tanto, nuestra área efectiva será de 9,54 m<sup>2</sup> (15,9 \* 0.6 = 9,54).

El siguiente dato que necesitamos conocer es el ancho de banda. El conjunto plato-bocina tiene un ancho de banda, pero la instalación tiene un filtro amplificador que lo reduce bastante. Un filtro amplificador es un componente que reduce el ancho de banda que recibe una antena, con la intención de amplificar la señal en el tramo del espectro que se quiere estudiar. En nuestro caso el filtro amplificador reduce teóricamente el ancho de banda a ±43 MHz, resultando en un ancho de banda total de 86MHz.

Por lo tanto, nuestro ancho de banda es de  $86 * 10^6$  Hz

Así pues, la fórmula de:

Densidad de flujo (Jy) = 
$$
\frac{Potential(W)}{10^{-26} * area efectiva(m^2) * ancho de banda(Hz)}
$$

Aplicada en nuestro caso, resultaría así:

$$
Densidad de flujo (Jy) = \frac{10^{\frac{Potencia(dBm)}{10}}}{10^{-26} * 9{,}54 * 86 * 10^6}
$$

Lo que se simplifica a:

Densidad de flujo (Jy) = 
$$
\frac{10^{\frac{Potencia(dBm)}{10}}}{10^{-23} * 9,54 * 86 * 10^6}
$$

Y con esto, ya seríamos capaces de obtener la densidad del flujo de un campo magnético en Janskys a partir de una medición de la potencia de la señal en dBm realizada con nuestra antena de radiotelescopio.

#### <span id="page-31-0"></span>5.1. Obtención de un diagrama de radiación limitado

La intención es obtener un diagrama de radiación de la antena de nuestro radiotelescopio. Para ello contamos con el USRP B200-mini.

El diagrama de radiación representa la potencia con la que un receptor recibe una señal al situarse en distintos ángulos respecto a esa señal. Este diagrama en teoría debe resultar simétrico, siempre y cuando el receptor funcione correctamente, está compuesto por la suma vectorial de otros dos diagramas: El diagrama polar y el diagrama crosspolar.

Estos dos diagramas representan la intensidad de la señal recibida en dos planos perpendiculares entre sí. Una forma correcta de calcularlos sería: dentro de una cámara anecoica para evitar rebotes, ir girando el receptor en el plano polar respecto a la señal y registrar la potencia detectada en cada punto del giro. El proceso idéntico se repetiría en el plano crosspolar, perpendicular al polar.

Una vez obtenidos estos dos diagramas se pueden integrar para detectar la potencia de ruido que capte de la señal.

Tenemos una serie de limitaciones:

- La antena mide 4,5 metros de diámetro y está instalada en un campo, con edificios cerca en los que puede que haya maquinaria y electrónica, por tanto, es muy difícil aislarla del ruido externo y evitar los rebotes. Hagamos lo que hagamos siempre habrá ruido.
- La antena está diseñada para realizar las mediciones en la línea del hidrógeno neutro, por tanto, si queremos utilizar una señal de referencia para el diagrama, tendrá que emitir en esa frecuencia.
- La antena no puede rotar 360 grados.

La posible solución que tenemos es utilizar el sol como emisor de la señal. El sol emite en muchas frecuencias distintas, entre ellas la del hidrógeno neutro. Cierto es que irradia con mucha más potencia en gran cantidad de frecuencias, pero nos sirve como un buen punto de referencia, ya que sigue siendo el objeto más brillante del cielo.

El experimento se realizará de la siguiente manera:

- El telescopio se moverá a lo largo de los dos planos cuanto permita el telescopio.
- Para cada posición de la trayectoria se anotará cuánta potencia se detecta.
- Se crearán ambos diagramas con las potencias y los ángulos de los recorridos en sus respectivos planos.

Para entender las trayectorias es conveniente explicar cómo funciona el sistema de coordenadas azimut, ya que es el que utiliza el telescopio para orientarse.

Este sistema sirve para designar un ángulo en una esfera desde un punto central, y consta de dos coordenadas distintas, azimut y altura

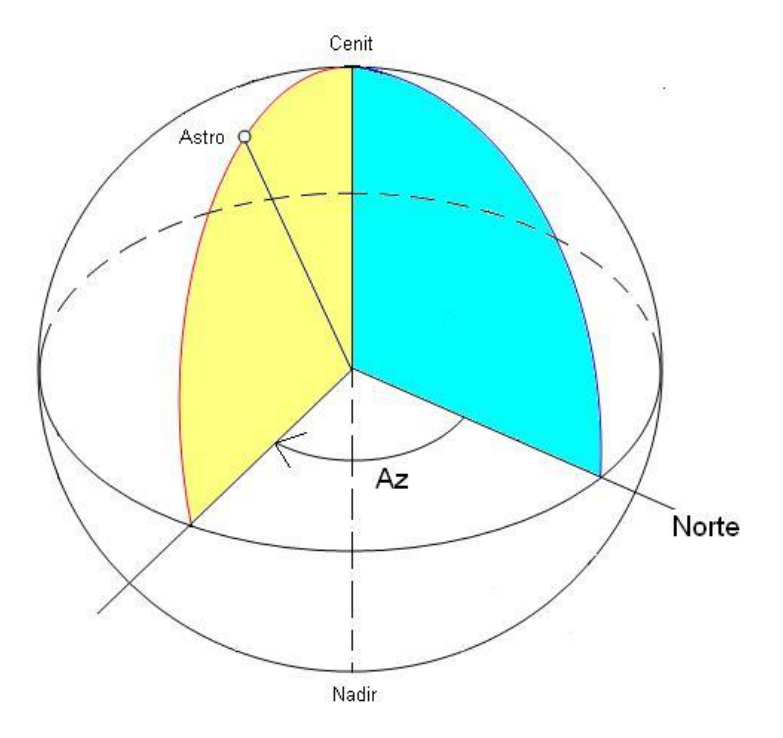

*Ilustración 28: Sistema de coordenadas azimut*

Un punto en la esfera se designa por dos coordenadas, que representan grados de un ángulo, azimut es el ángulo respecto al norte en sentido horario, y altura es el ángulo respecto al horizonte. De este modo cualquier punto queda representado en la esfera, el cénit, que es el punto más alto del cielo, es cualquier azimut, y 90º de altura.

Pongo un ejemplo para que quede más claro: Si tenemos que encontrar un astro en el cielo, y se nos dice que las coordenadas de este astro son 70º azimut y 46º altura, la forma de encontrar este astro sería localizar el norte en el horizonte y medir 70º en el sentido horario (hacia la derecha). Desde el nuevo punto del horizonte tendríamos que medir 46 º hacia arriba, (en dirección al cenit). En este punto se encuentra el astro.

Conociendo el sistema azimut pasamos a definir las trayectorias que tiene que seguir el radiotelescopio, ya que sus motores se mueven en estas coordenadas. La primera trayectoria será la altura, de modo que la trayectoria seguida por el telescopio discurriría desde el punto del horizonte justo debajo del sol (mismo azimut que el sol y 0º de altura) hasta un punto que está a 90º más de altura que la altura actual del sol. Si el sol estuviera justo en el cenit, entonces este punto estaría justo en el horizonte y podríamos obtener exactamente 180º de

diagrama, que sería el caso ideal, pero en esta zona de la tierra el sol nunca llega a pasar por el cenit. Así que nuestra mejor opción es realizar la medida lo más cerca posible del solsticio de verano (21 de junio), ya que es en esta época cuando el sol pasa más cerca del cenit y por tanto, más diagrama podemos obtener.

La segunda trayectoria discurre de forma perpendicular a la primera, la mejor forma de visualizar esto es con un dibujo.

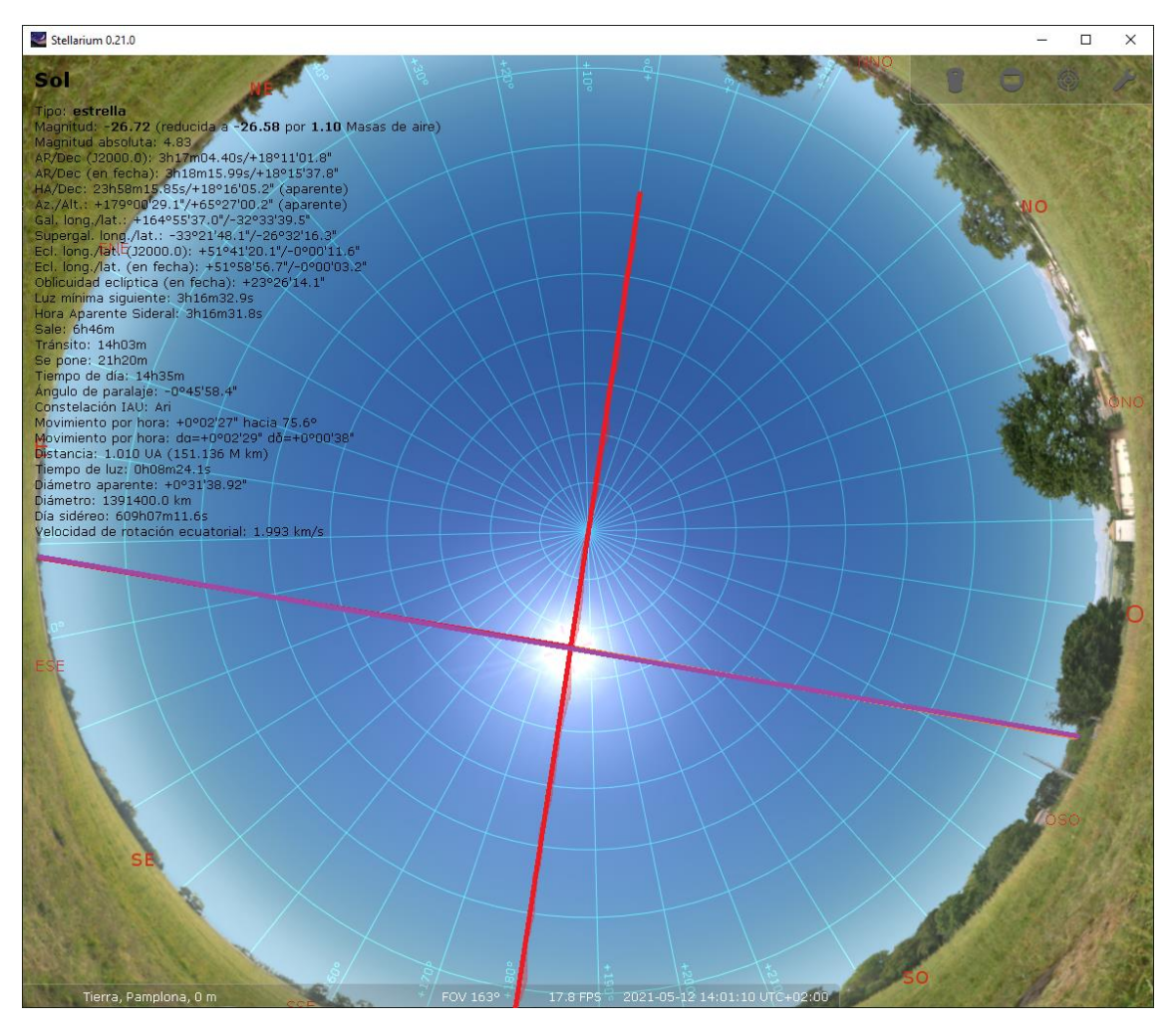

*Ilustración 29: Trayectorias a recorrer con el telescopio en stellarium*

En este dibujo podemos ver una proyección polar del cielo con las líneas que componen el sistema de coordenadas azimut. Cada circunferencia está a 10º de altura de las circunferencias más cercanas, y cada recta está a 10º azimut de las rectas más cercanas.

Las líneas roja y morada son las trayectorias que deberemos seguir con el telescopio, la roja es la trayectoria que ya he mencionado, la de la altura, y la morada, es la otra trayectoria, que como se puede apreciar es perpendicular a la roja. Así pues, mientras que en la trayectoria roja nos bastaba con incrementar grados en altura para seguir la trayectoria, la morada se complica, ya que mientras modificamos el azimut, deberemos modificar la altura a la vez. Al plano en el que se encuentra la trayectoria roja le llamaremos "Plano V", y al plano en el que se encuentra la morada le llamaremos "Plano H".

Para seguir la trayectoria del plano H tenemos dos opciones:

- La primera es más fácil pero también menos precisa: podemos definir una serie de puntos pertenecientes a la trayectoria usando el diagrama, de modo que cada vez que la recta morada interseca con otra línea, ya conocemos el azimut (si interseca con una recta) o la altura (si interseca con una de las circunferencias concéntricas) en ese punto. No es difícil saber con bastante precisión en el diagrama la otra coordenada en ese punto. Así obtenemos una serie de puntos, y si hacemos pasar a la antena por ellos a una velocidad constante obtendremos el diagrama.
- La segunda es más difícil pero mejor en bastantes aspectos: Podemos definir un algoritmo que dada una posición para el sol nos dé una serie de puntos en la trayectoria. Esto es útil porque si tenemos que repetir el experimento por el motivo que sea, hacerlo es fácil y no hay que recalcular puntos.

Vamos a optar por la segunda, y podremos verificar que el algoritmo funciona comparando con los puntos obtenidos en la primera.

Se puede apreciar en el dibujo que la trayectoria empieza en el horizonte y acaba en el horizonte, pasando en su punto de mayor altura por el sol. El objetivo es realizar una función que dada una altura nos devuelva los grados azimut correspondientes a esa altura antes y después de cruzar el sol. Estos grados de altura a ambos lados serán iguales, ya que queremos hacer el cálculo para el momento del día de máxima altura del sol, así que la trayectoria morada siempre será simétrica a la roja.

El primer acercamiento a este problema fue intentar usar una mezcla de trigonometría y geometría tridimensional, pero tras bastante trabajo, el resultado no fue correcto, ya que los puntos que obteníamos de estos cálculos no coincidían con los de la trayectoria. El siguiente acercamiento fue mucho más sencillo, y definitivamente correcto, y es aplicar geometría bidimensional y trigonometría básicas sobre el diagrama de coordenadas altazimutales de la ilustración superior.

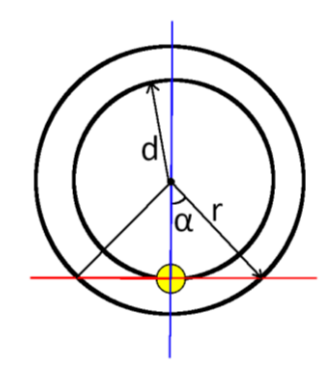

*Ilustración 30: Esquema de la solución*

En el dibujo superior, podemos ver una representación simplificada del problema:

- La esfera amarilla representa al sol
- d=90-altura\_del\_sol
- r=90-altura\_actual
- α es la variación en azimut respecto al sol, para calcular un punto de la trayectoria a partir de la modificación en altura, es decir, nuestro resultado.

La idea que soluciona el problema es la siguiente:

$$
\cos\alpha = \frac{d}{r}
$$

Tenemos todos los datos necesarios para calcular α, ya que conocemos la altura del sol, y por tanto conocemos d, y conocemos la altura para la que queremos calcular la trayectoria, ya que esta es la entrada de la función, y por tanto r.

Así pues:

$$
\cos^{-1}\frac{d}{r} = \alpha
$$

Tras implementar esto en un sencillo código en Matlab, con una lista para las diferentes alturas que buscamos, obtenemos una lista de puntos de la trayectoria, que esta vez sí coinciden con las del diagrama.

Ahora ya tenemos las dos trayectorias. El siguiente paso es realizar el experimento.

Entre el 10 y el 12 de junio de 2021, fuimos a la antena del radiotelescopio a hacer una serie de pruebas. Aquí nos llevamos la primera sorpresa, por primera vez podemos conectar el dispositivo usrp B200-mini a la antena del radiotelescopio. Aunque en el laboratorio el dispositivo funcionaba, cuando lo conectamos al radiotelescopio, no detecta ningún pico de potencia al apuntar al sol, a la vía Láctea, o a ningún otro sitio, solamente parece detectar ruido.

Decidimos entonces utilizar un analizador de espectros. Conectamos el analizador de espectros directamente a la antena y vamos capturando las diferentes potencias. Sin embargo, esto tampoco funciona.

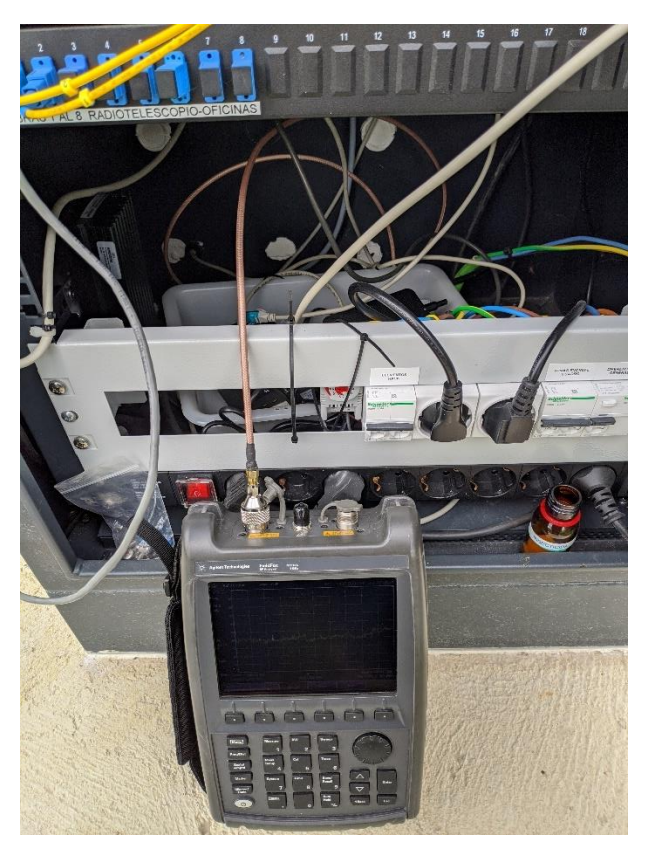

*Ilustración 31: Analizador de espectros conectado al Radiotelescopio*

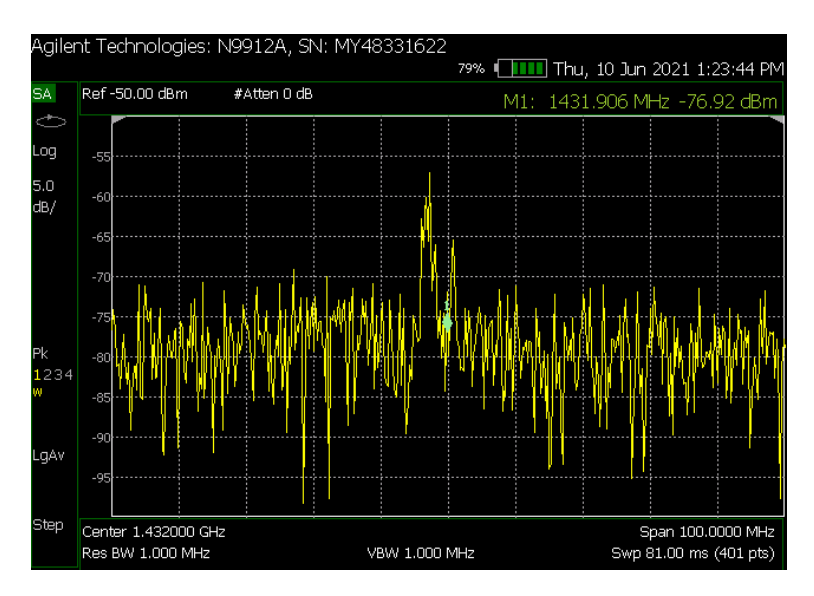

*Ilustración 32: Analizador de espectro con el radiotelescopio apuntando al sol*

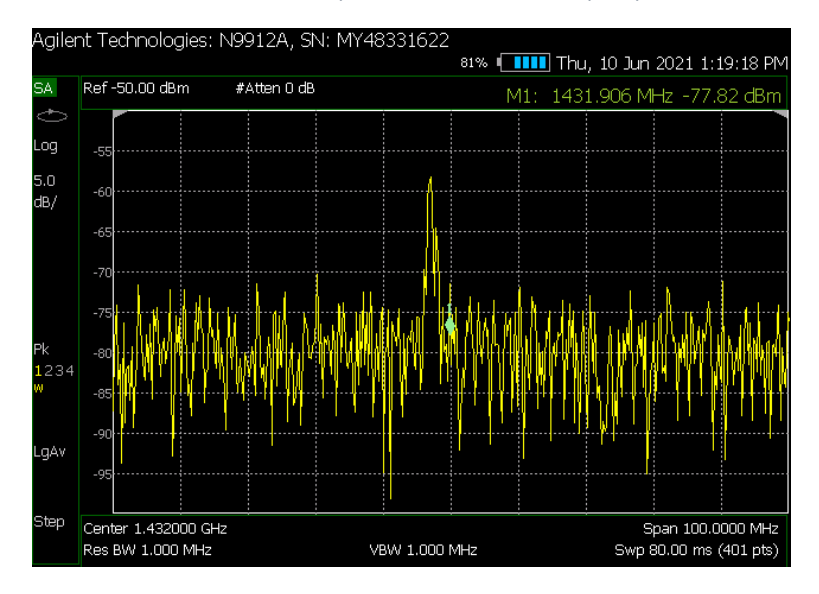

*Ilustración 33: Analizador de espectro con el radiotelescopio apuntando al suelo*

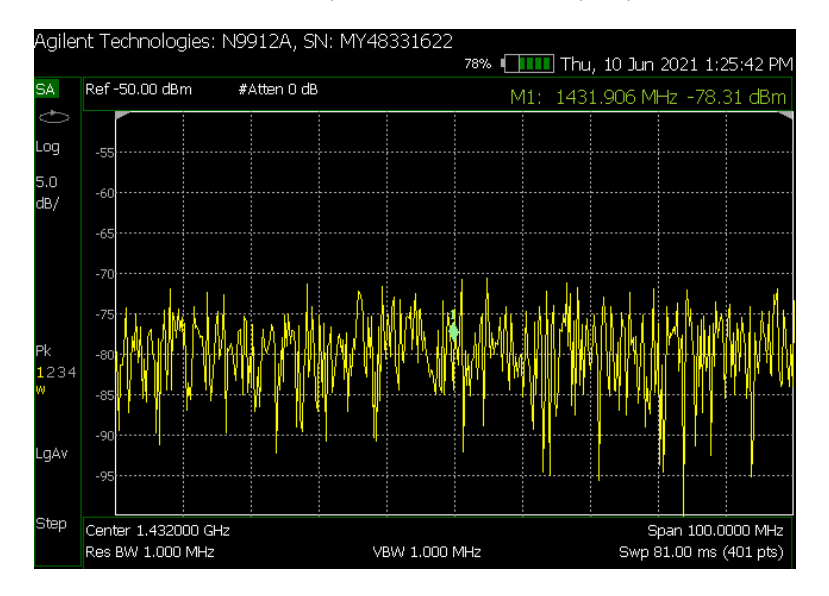

*Ilustración 34: Analizador de espectro con el radiotelescopio apuntando al vacío.*

Como se ve en las imágenes, el analizador de espectro muestra lo mismo en todo momento, salvo porque de vez en cuando parece detectar una señal.

Ante este problema, y sin encontrar solución, decidimos seguir adelante con el dispositivo que ya estaba conectado, un RSP-Duo. Este sí que puede detectar, pero no lo hace usando un programa de GNU-radio que podamos modificar, sino usando un programa propio de la empresa que desarrolla los RSP-DUO.

Usamos un cuaderno, para apuntar a mano las potencias detectadas a lo largo de los puntos de las trayectorias. Podemos visualizar los datos recogidos con las siguientes gráficas:

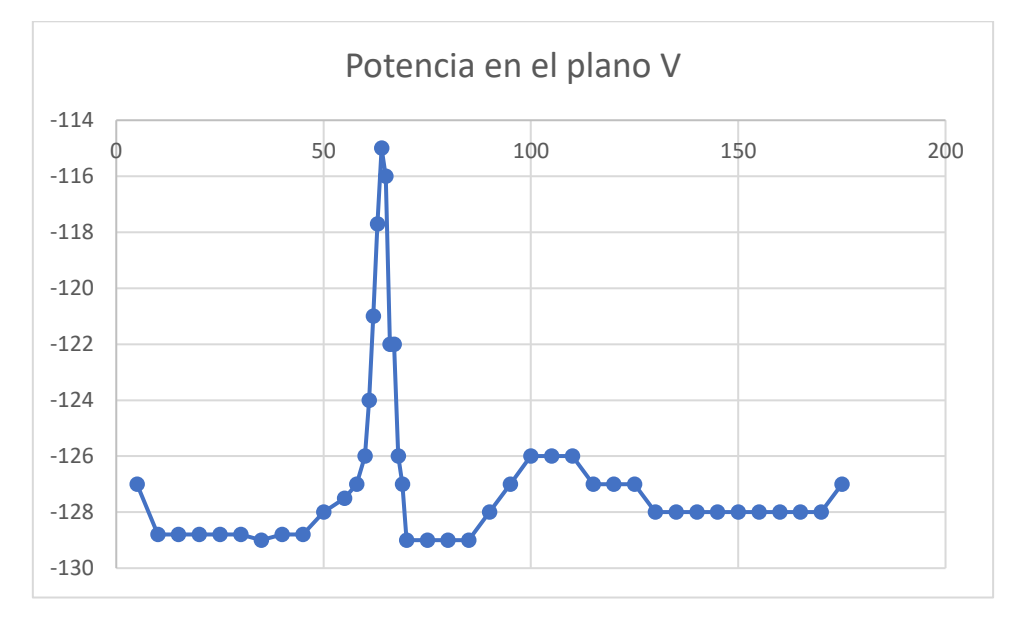

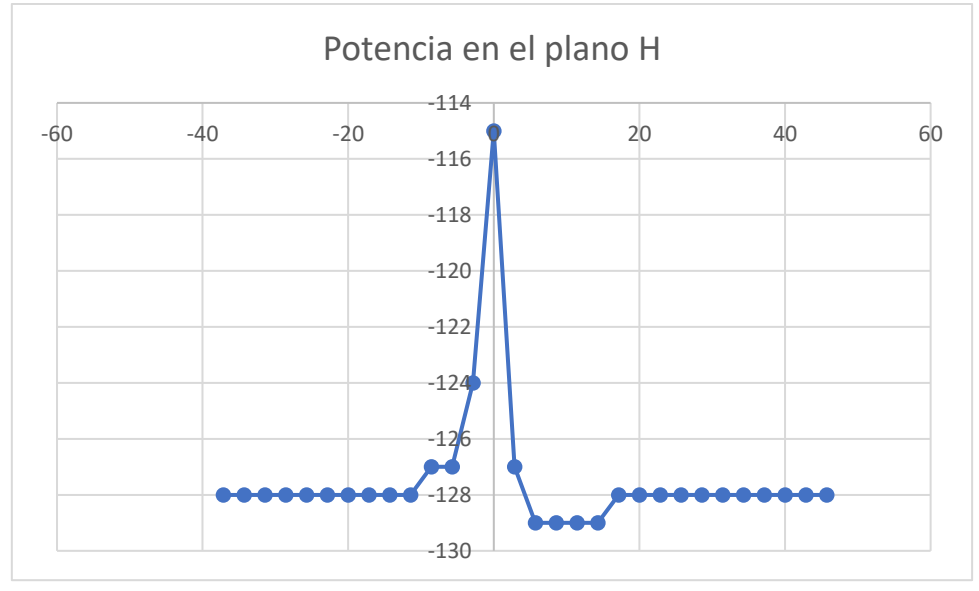

Como podemos ver, los datos están incompletos, esto se debe a que el telescopio solo puede realizar las trayectorias que trazamos (no podemos seguir girando a través del suelo).

Con ayuda de Excel y Matlab, completamos toda la parte que no podemos observar con el valor mínimo que se haya observado. A continuación, lo representamos en coordenadas polares para obtener un diagrama de radiación aceptable.

Los diagramas tienen como referencia -135 dBm, he escogido este valor, porque como el valor mínimo se repite muchas veces, si escogemos como referencia el valor mínimo el diagrama resulta más difícil de entender. Así que escojo un valor algo por debajo de todas las demás detecciones como referencia. El resultado es el siguiente

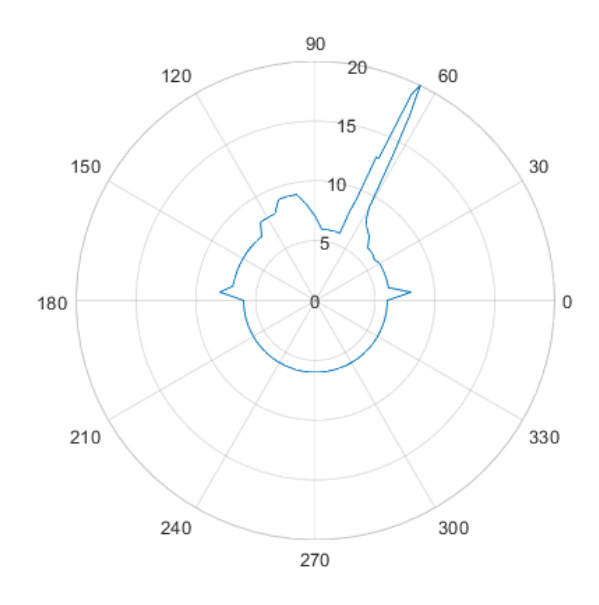

*Ilustración 35: Diagrama de radiación en el plano V(vertical).*

Aquí podemos ver la potencia en la trayectoria que va recorriendo el plano V. No es simétrica respecto al sol porque el sol estaba a 67º de altura, así que seguimos anotando datos hasta que llegamos a 90º más allá del sol.

En este plano vemos dos señales, la más potente y más estrecha es el sol, y la segunda, más ancha y menos potente, es la Vía Láctea. Esto se explica porque lógicamente el tamaño aparente del sol es menor que el de la Vía Láctea, pero su potencia es mucho mayor.

No podemos apreciar ningún lóbulo secundario, como es esperado, así que no usaremos más este diagrama. Si necesitamos precisión, tenemos el diagrama de la bocina en el anexo del [radiotelescopio.](#page-51-0)

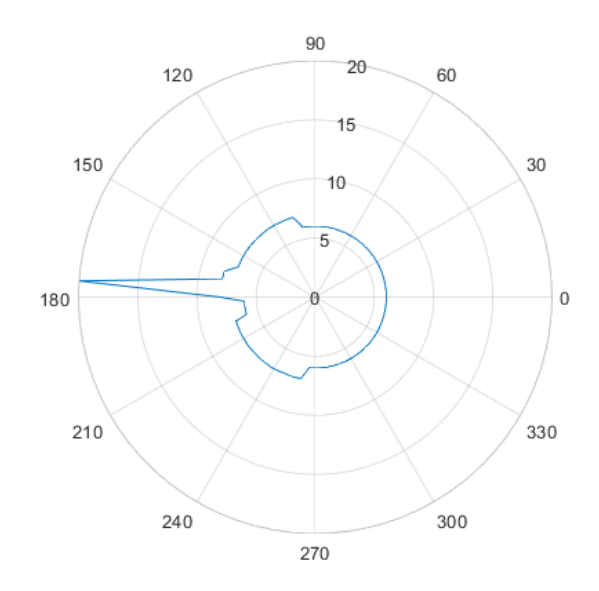

*Ilustración 36: Diagrama de radiación en el plano H (Horizontal).*

En esta otra gráfica podemos ver la potencia a lo largo de la trayectoria en el plano H. Esta gráfica sí es prácticamente simétrica respecto al sol. Esto es así porque el sol está justo en medio del recorrido. Aquí no hay ninguna otra radiofuente como la vía láctea, y nuevamente no apreciamos ningún tipo de lóbulo secundario. Obtenemos el resultado esperado, así que podemos continuar.

<span id="page-39-0"></span>5.2. Medida de la señal proveniente del sol, suelo y fondo cósmico En este experimento, el objetivo es simplemente medir la señal que obtenemos del sol, del suelo, y del vacío donde no haya ningún objeto que emita en la línea del hidrógeno neutro.

Las mediciones se realizaron el día 12/5/2021.

Tras hacer dichas mediciones los resultados son los siguientes:

A las 12:17, al apuntar la antena al sol, recibíamos una señal cuyo pico de potencia era de -115 dBm.

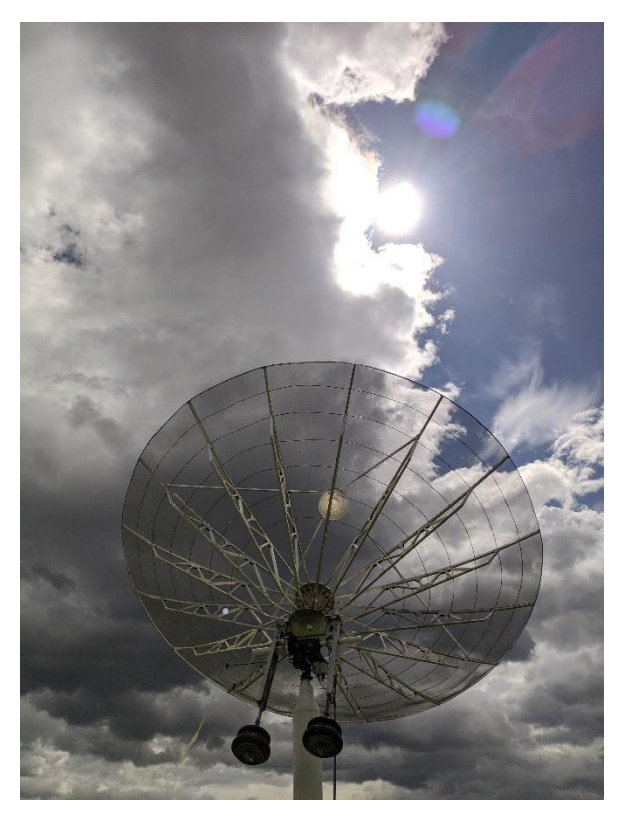

*Ilustración 37: Radiotelescopio apuntando al sol*

Al apuntar al vacío, concretamente en las coordenadas 180º Azimut, 36ºElevación, obtenemos un ruido en -129dBm.

Al apuntar al suelo, concretamente en 229º Azimut 4º Elevación, detectamos ruido con una media de -125 dBm.

# <span id="page-40-0"></span>5.3. Calibración del radiotelescopio con la información obtenida.

Por último, vamos a contrastar la información obtenida a partir de nuestro telescopio con la que en un principio deberíamos haber obtenido. De este modo sabremos que precisión tiene.

Para ello vamos a utilizar concretamente la medida del sol del punto anterior. Existe una página web del servicio meteorológico espacial del gobierno australiano que mide el flujo que nos llega desde el sol a la tierra. Esta página web muestra sus datos en *solar flux unit* (sfu), que como hemos visto antes:  $1SFU = 10<sup>4</sup>Jy$ .

Primero vamos a averiguar a través de la web del gobierno australiano el flujo solar en aquel momento.

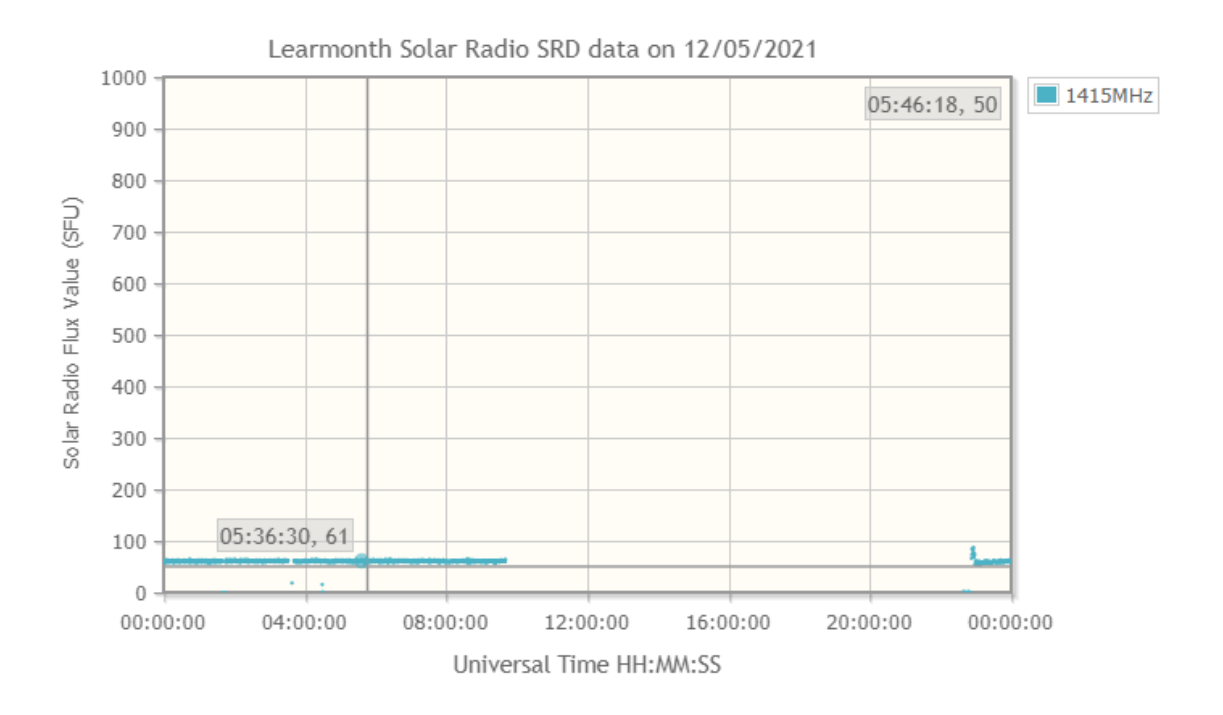

Como podemos ver, a lo largo del día el flujo osciló entre 58 y 63 unidades de flujo solar en la franja del hidrógeno neutro. Por desgracia no podemos conocer exactamente el flujo a la hora de nuestra medición, porque estamos en las antípodas de Australia.

Vamos a suponer que en el momento de la medición teníamos 60 unidades de flujo solar, que equivale a 6\*10<sup>5</sup> Jansky.

$$
P(watios) = 6 * 105 * 10-26 * 9.54 * 86 * 106
$$

Por lo que deberíamos haber detectado 4.92 \* 10<sup>-12</sup> Watios, para pasarlo a decibelios (Expresamos la potencia en mW):

$$
10 * \log_{10}(4.92 * 10^{-9}) = -83dBm
$$

Deberíamos haber detectado -83 dBm, y hemos detectado -115dBm, así que el radiotelescopio estaba recibiendo 32 decibelios por debajo de la potencia emitida por el sol

Este valor es demasiado alto, para ponerlo en perspectiva, si utilizamos la fórmula a la inversa y calculamos cuántas unidades de flujo solar estábamos recibiendo, obtenemos el siguiente resultado:

Densidad de flujo (Jy) = 
$$
\frac{10^{\frac{Potencia(dBm)}{10}}}{10^{-23} * 9{,}54 * 86 * 10^6}
$$

Densidad de flujo (Jy) = 
$$
\frac{10^{\frac{-115}{10}}}{10^{-23} * 9.54 * 86 * 10^6} = 385.44 Jy = 0.0385 SFU
$$

Hemos detectado tan solo 0.0385 SFU, frente a los 60 SFU que veíamos en el observatorio australiano, aquí se hace evidente que la diferencia entre lo esperado y lo detectado es colosal.

Para la calibración medimos como punto frío un punto despejado en el cielo, y como punto caliente el sol. Además, medimos también el suelo por si llegara a ser necesario.

Detectamos que en el vacío podemos ver -129dBm, y en el suelo -125dBm. El sol, como ya hemos mencionado, estaba a -115dBm.

No tiene sentido intentar calibrar el radiotelescopio con estas medidas tomadas a mano, mientras exista la posibilidad de hacerlo con una señal bien almacenada a través de un dispositivo SDR. Por tanto, seguiremos intentando el objetivo original, que es aprovechar la tecnología de radio definida por software para nuestro radiotelescopio.

# <span id="page-43-0"></span>6. Conclusiones

Como hemos podido ver, el proyecto no ha concluido, esto se ha debido principalmente a falta de tiempo.

El proyecto está en un área que desconocía por completo al comienzo de este, ya que, al haber estudiado una carrera de ingeniería informática, nunca había sido formado en muchos de los conocimientos que he tenido que aplicar aquí. Por ejemplo, desconocía por completo la existencia de la radio definida por software y sus herramientas. Además, no sabía cómo funcionaba un radiotelescopio, ya que no sabía cómo funcionaba una antena, tampoco sabía cómo se recibía o emitía una señal, ni siquiera qué instrumentos existen para trabajar con señales, es decir, nunca había oído hablar de los analizadores de espectro o los osciladores. Tampoco había oído hablar nunca de los filtros amplificadores.

Sí que tenía conocimientos previos de programación en Python, de matemáticas y de física de ondas y electromagnetismo, por lo que las tareas en las que pude aplicar estos conocimientos me resultaron más fáciles.

Decidí realizar este trabajo, porque, aunque suponía salir de mi área de conocimientos, se trata de materias que me han interesado durante toda mi vida, y lo vi como una oportunidad para aprender algo y tener unas pocas nociones de radioastronomía y de telecomunicaciones en general. Además, vi oportuno intentar aplicar los conocimientos que he adquirido durante mi formación, de una forma distinta a lo que estoy acostumbrado.

No obstante, esta situación ha provocado que haya tenido que emplear grandes cantidades de tiempo formándome al respecto, investigando y pidiendo ayuda a mis tutores para entender conceptos que en su momento me resultaban auténticos misterios.

Probablemente esta ha sido la causa de que el proyecto todavía tenga trabajo por delante, recordemos que el objetivo inicial era explorar las posibilidades que nos ofrece la radio definida por software y aplicarlas a nuestro radiotelescopio, y aunque en el laboratorio hemos conseguido utilizar alguna aplicación de la radio definida por software, no hemos conseguido utilizarlas en el radiotelescopio de la UPNA.

No obstante, sí que hemos conseguido hacer algunos cálculos interesantes en cuanto al telescopio, y podría ser muy conveniente seguir revisándolos, pues los resultados de la calibración son que, o bien el radiotelescopio recibe mucha menos señal de lo que debería, o bien que no somos capaces de interpretar correctamente esta señal.

Por último, pese a que no hayamos cumplido los objetivos iniciales, sí que considero que he aprendido mucho de un campo que realmente me interesa y que nunca había tenido la oportunidad de trabajar. Todavía me queda un larguísimo camino por delante, pero siento que las bases que he ido obteniendo han hecho que cada vez fuera más fácil aprender cosas nuevas sobre las telecomunicaciones.

# <span id="page-44-0"></span>7. Líneas futuras

Como hemos podido ver en la conclusión, aún queda trabajo por delante, no nos ha dado tiempo a hacerlo, pero sí que hemos planificado muchos de los pasos a seguir.

La prioridad debería ser entender mejor por qué obtenemos nuestro último resultado sobre la calibración de la antena, es decir, que el programa RSP Spectrum Analyser recibe del sol un valor 32 dBm más bajo de lo que debería.

Como no conocemos el funcionamiento interno de este programa, un primer paso sería cambiar esto, para ello tenemos dos opciones.

#### <span id="page-44-1"></span>Recibir línea de hidrógeno con el B200 mini

Si el problema está en el dispositivo RSP-duo (lo que es poco probable), o en el RSP Spectrum Analyser, una solución sería utilizar el dispositivo SDR USRP B200-mini.

Este dispositivo en teoría debería ser de sobra capaz de realizar la tarea de recibir la línea del hidrógeno, para más detalles ver su [anexo.](#page-50-1) En nuestro trabajo lo hemos intentado creando nosotros el programa en GNURadio, y pese a que en el laboratorio funcionaba, fue imposible hacerlo funcionar una vez conectado al Radiotelescopio.

No obstante, tenemos soluciones. En internet existe un ejemplo de alguien que ha realizado un programa en GNU-Radio, que precisamente sirve para realizar detecciones de la línea del hidrógeno neutro. Este programa tiene mejor pinta que el que realizamos en este trabajo, así que sería una muy buena idea probar el B200 con este software. Está desarrollado en GNURadio 3.8 y es *open-source.* Para hacerlo funcionar, solamente habría que cambiar el bloque source, ya que tiene configurado un bloque "osmoscom", y nosotros necesitamos un bloque "UHD: Usrp Source" para que reciba la señal del B200-mini.

El software se encuentra en esta página [https://physicsopenlab.org/2020/07/26/gnuradio](https://physicsopenlab.org/2020/07/26/gnuradio-software-for-the-21-cm-neutral-hydrogen-line/)[software-for-the-21-cm-neutral-hydrogen-line/.](https://physicsopenlab.org/2020/07/26/gnuradio-software-for-the-21-cm-neutral-hydrogen-line/)

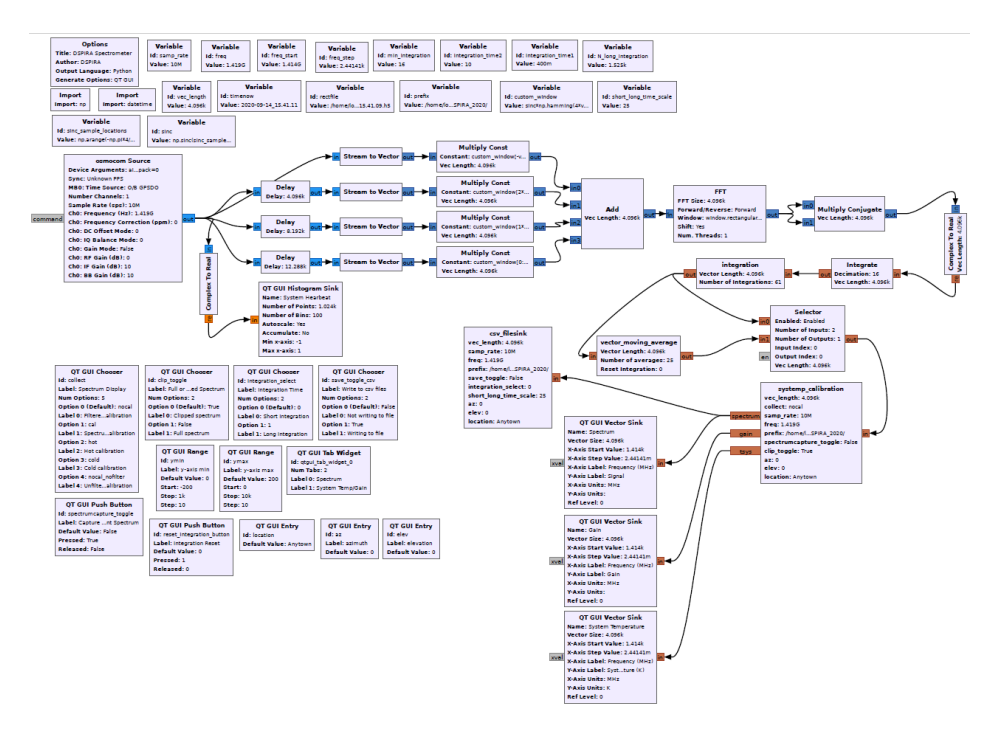

*Ilustración 38: Diagrama de bloques del analizador de espectro de hidrógeno neutro.*

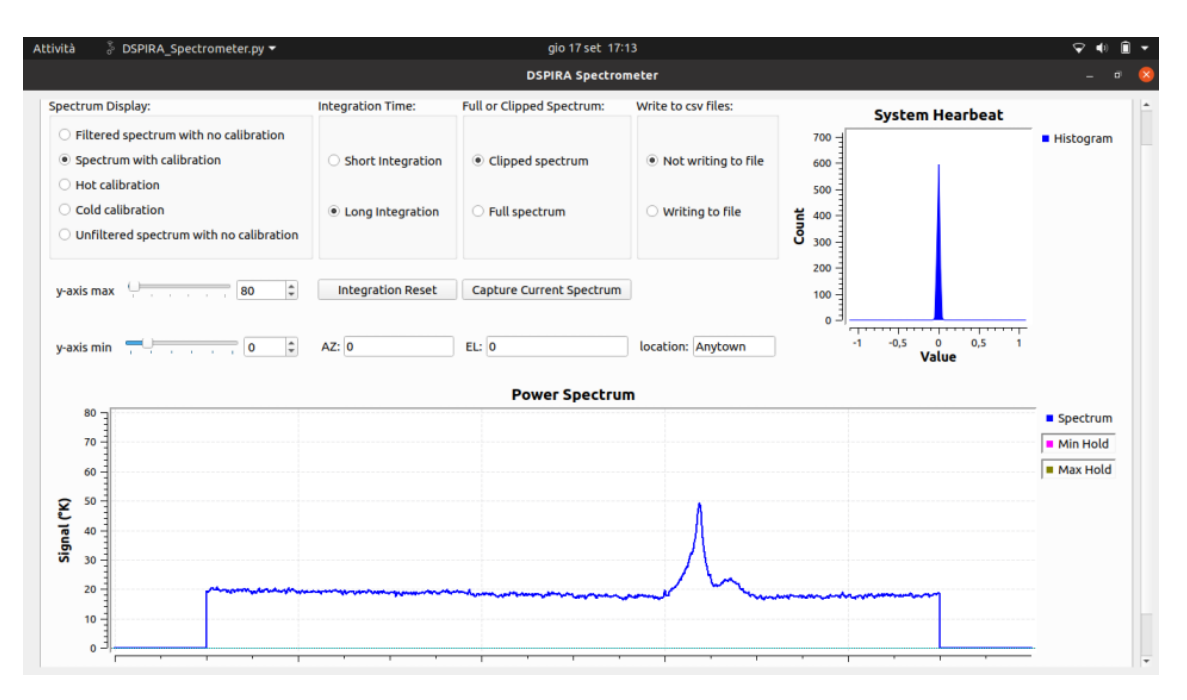

*Ilustración 39: Interfaz del analizador de espectro de hidrógeno neutro*

Es importante recalcar que en la página donde se puede encontrar el código de este analizador de espectro, hay también una explicación detallada de su funcionamiento, así que, si nosotros quisiéramos cambiar su comportamiento, sería posible y relativamente sencillo modificar este software para que se adapte a nuestras necesidades.

### <span id="page-45-0"></span>Recibir línea de hidrógeno con el RSP-duo

En el caso de que el B200-mini no funcionase, o en el caso de que hubiera que seguir con el SDR que ya está colocado, el RSP-duo también puede ejecutar software de GNU-Radio, así que habría que configurar este software de internet en el miniPC de forma remota, y lo más probable es que obtuviésemos un buen resultado, seguramente mucho mejor que el del spectrum analyser, ya que este software está específicamente diseñado para usarse en la línea del hidrógeno neutro.

### <span id="page-45-1"></span>Calibración del radiotelescopio

Al usar este software de internet, es muy probable que se consiguiese el objetivo deseado en el proyecto y pudiésemos realizar detecciones muy interesantes de la línea de hidrógeno.

En la misma página web de donde hemos obtenido este software, está presente una explicación sobre cómo calibrar un radiotelescopio para la línea de hidrógeno. El proceso parece ser bastante sencillo y eficaz, así que probablemente sea mejor opción que repetir lo que intentamos la primera vez.

El proceso de calibración sirve para separar la parte de la señal que es aportada por el ruido de la parte del objeto que queremos medir. La potencia que recibimos viene determinada por:

$$
P_{recibida} = G * (T_{objecto} + T_{sistema})
$$

Donde:

- $P_{recibida}$ : Señal que recibe el sistema.
- $\mathcal G$ : Ganancia, constante de proporcionalidad entre la potencia medida y el brillo real.
- $T_{obieto}$ : Señal procedente del objeto que queremos visualizar (por ejemplo, la Vía Láctea).
- $T_{sistema}$ : Ruido que afecta siempre a nuestro sistema.

Lo que queremos conocer es la señal que procede el objeto, y para ello tendremos la señal que reciba el telescopio, por tanto, necesitamos conocer tanto la ganancia como el ruido presente en el sistema. El proceso para conocer esta información es lo que se conoce como calibración.

En principio, debería ser suficiente con usar las mediciones de dos puntos distintos, se usan preferiblemente un punto frío y un punto caliente. Podemos usar como puntos:

- El zenit en ausencia de señales: Es decir, medir el zenit en el momento en el que menos señales cercanas puedan intervenir. Estas señales pueden ser tales como la vía Láctea, el sol, galaxias o nebulosas grandes… En este estado se asume que el zenit está a 10ºK.
- El suelo, que se asume que está a 300ºK.

Usaremos estos datos para averiguar  $G \vee T_{sistema}$ .

- $\bullet$   $T_{caliente}$ : Se trata de la temperatura a la que se haya el punto caliente, en el caso del suelo se trata de 300ºK
- $T_{frio}$ : Se trata de la temperatura a la que se haya el punto frío, en el caso del zenit despejado se trata de 10ºK.
- $\bullet$   $P_{caliente}$ : Se trata de la señal detectada por nuestro sistema en el punto caliente.
- $\bullet$   $P_{frio}$ : Se trata de la señal detectada por nuestro sistema en el punto frio

$$
G = \frac{P_{caliente} - P_{frio}}{T_{caliente} - T_{frio}}
$$

$$
T_{sistema} = \frac{(T_{caliente} - T_{frio} * \frac{P_{caliente}}{P_{frio})}}{\frac{P_{caliente}}{P_{frio}} - 1}
$$

Resolviendo esto ya conoceremos la relación G, y el ruido del sistema en grados Kelvin.

A continuación, despejamos en la primera ecuación el dato que queremos obtener:

$$
T_{objecto} = \frac{P_{recibida}}{G} - T_{sistema}
$$

Y ya sabemos cómo obtener una medición precisa de la señal que nos llega de algún objeto en el cielo.

La página web de la que hemos obtenido esta explicación, nos proporciona unas gráficas que ayudan a visualizar cómo sería este proceso con la interfaz de este programa de GNU Radio.

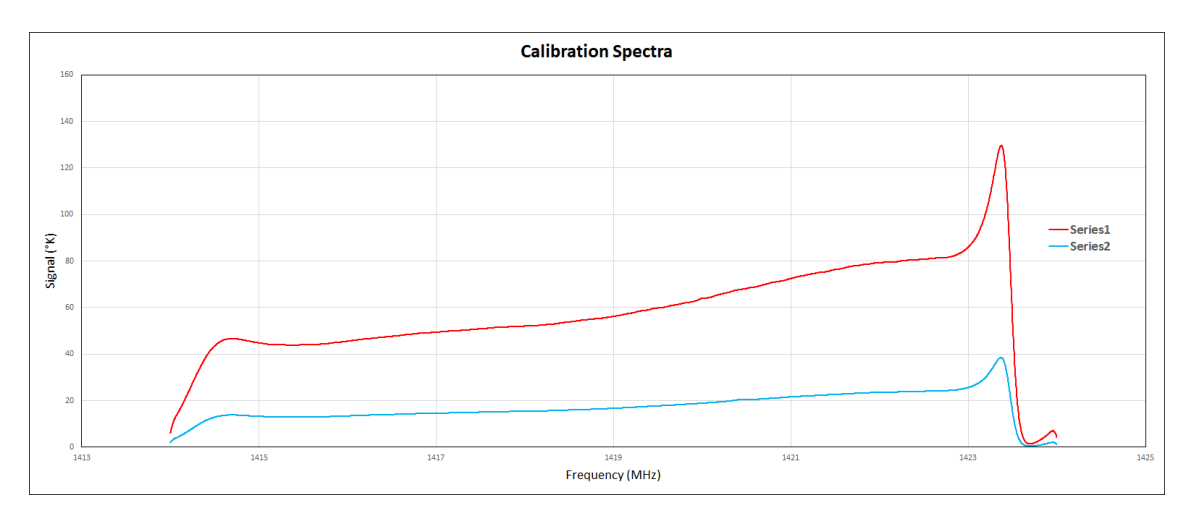

*Ilustración 40: Gráfica que ilustra las señales recibidas desde el punto caliente(rojo) y el punto frío(azul)*

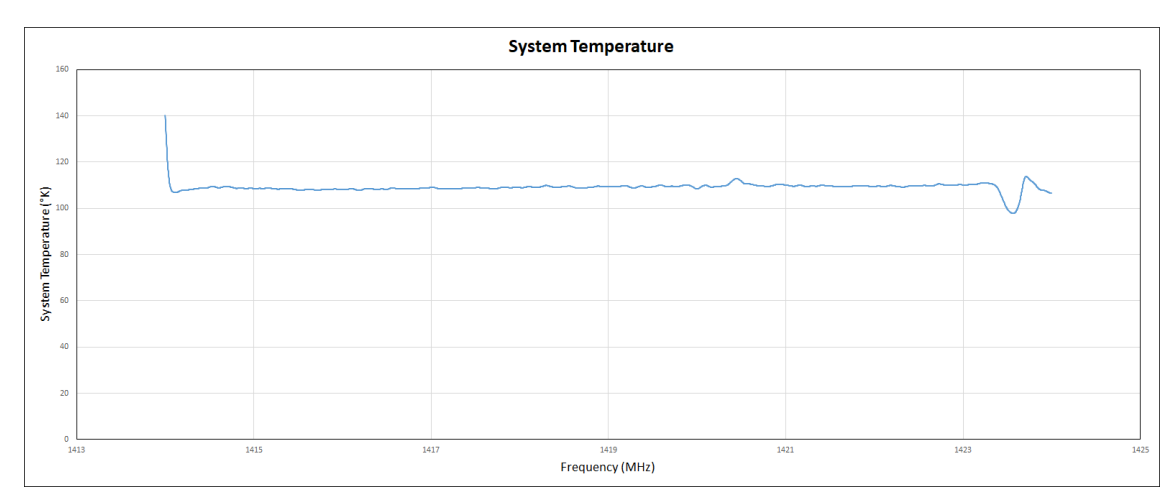

*Ilustración 41: Gráfica que ilustra la temperatura del sistema, aproximadamente 110ºK.*

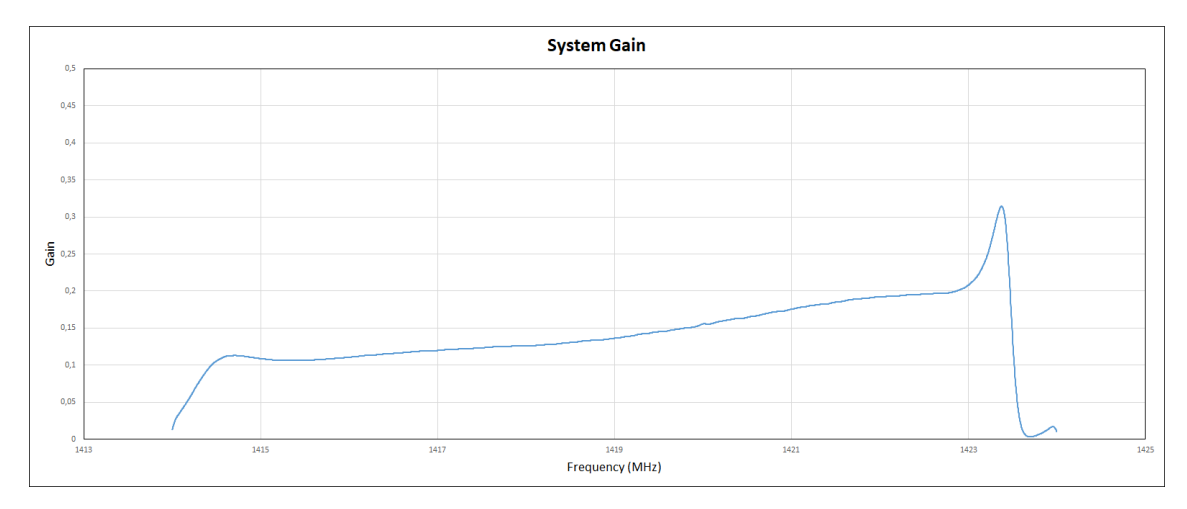

*Ilustración 42: Gráfica que muestra la ganancia del sistema.*

Por último, nos muestran el resultado de la calibración.

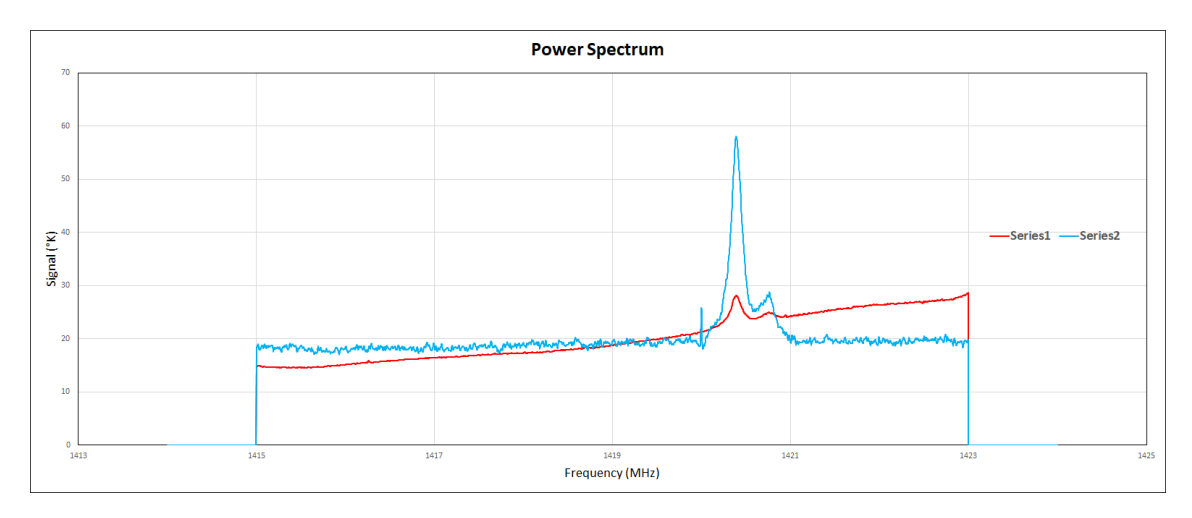

*Ilustración 43: Antena de radiotelescopio apuntando a la Vía Láctea. Señal recibida(rojo) y señal calibrada(azul).*

Si algo muestra esta última gráfica, es la importancia de realizar esta calibración. Si queremos que el radiotelescopio sea un radiotelescopio de verdad, esta tarea es algo absolutamente imprescindible.

<span id="page-48-0"></span>Mediciones con el radiotelescopio y procesamiento de los datos Una vez calibrado el telescopio, podríamos repetir la prueba que hicimos con el sol, y ver qué resultado tenemos ahora.

Además, existen otras muchas aplicaciones que se pueden hacer, ya que, de hacer funcionar este software, podríamos almacenar en archivos .csv los resultados de las mediciones, y luego trabajar estos archivos .csv con scripts para obtener resultados. Por ejemplo, podríamos dejar el programa guardando los datos que recibe la antena en un archivo, mientras el radiotelescopio recorre la vía Láctea. A continuación, un script procesaría el archivo y generaría una imagen de la Vía Láctea. Otra posibilidad sería la de almacenar los datos a lo largo de un tiempo para medir datos sobre la Vía Láctea, por ejemplo, su velocidad de giro.

Además, la Vía Láctea no es el único objeto del cielo que emite en hidrógeno neutro, aunque ahora no podamos detectar nada más, con el telescopio calibrado sería interesante probar a obtener las imágenes de otros objetos del cielo. Se me ocurre que una buena idea podría ser apuntar a Andrómeda o a Cassiopea A, y ver si somos capaces de distinguir algo.

A partir de aquí se pueden plantear muchos proyectos, para prácticas de algunas carreras, para trabajos de fin de grado, o para investigación científica. Es por eso por lo que volvemos a hacer hincapié en la importancia de no dejar esto en el olvido. Es necesario que se termine de calibrar el radiotelescopio y que se use el software apropiado para ello, flexible y transparente.

# <span id="page-49-0"></span>8. Referencias

- *1. The Galileo Project | Science | Telescope*. (n.d.). Retrieved August 24, 2021, from<http://galileo.rice.edu/sci/instruments/telescope.html>
- *2. Historia de la Radioastronomía*. (n.d.). Retrieved September 3, 2021, from <https://www.astromia.com/astronomia/radiohistoria.htm>
- *3. La historia de la astronomía: La radioastronomía*. (n.d.). Retrieved September 3, 2021, from [https://antonioheras.com/historia\\_de\\_astronomia/la](https://antonioheras.com/historia_de_astronomia/la-radioastronomia.htm)[radioastronomia.htm](https://antonioheras.com/historia_de_astronomia/la-radioastronomia.htm)
- *4. Gribbin John (2004) Historia de la ciencia.*
- *5. Espectroscopia — Astronoo*. (n.d.). Retrieved August 29, 2021, from <http://www.astronoo.com/es/articulos/espectroscopia.html>
- *6.* Hariharan, P., & Hariharan, P. (2007). Basics of Interferometry. In *Basics of Interferometry (Second edition)*.
	- <http://www.sciencedirect.com/science/article/pii/B9780123735898500043>
- *7. USRP B200 USB Software Defined Radio (SDR) - Ettus Research | Ettus Research, a National Instruments Brand | The leader in Software Defined Radio (SDR)*. (n.d.). Retrieved August 29, 2021, from [https://www.ettus.com/all](https://www.ettus.com/all-products/ub200-kit/)[products/ub200-kit/](https://www.ettus.com/all-products/ub200-kit/)
- *8.* Abbott, B. P., Abbott, R., Abbott, T. D., Abernathy, M. R., Acernese, F., Ackley, K., Adams, C., Adams, T., Addesso, P., Adhikari, R. X., Adya, V. B., Affeldt, C., Agathos, M., Agatsuma, K., Aggarwal, N., Aguiar, O. D., Aiello, L., Ain, A., Ajith, P., … Zweizig, J. (2016). Observation of gravitational waves from a binary black hole merger. *Physical Review Letters*, *116*(6). <https://doi.org/10.1103/PHYSREVLETT.116.061102>
- *9. Radio definida por software - Wikipedia, la enciclopedia libre*. (n.d.). Retrieved September 1, 2021, from [https://es.wikipedia.org/wiki/Radio\\_definida\\_por\\_software](https://es.wikipedia.org/wiki/Radio_definida_por_software)
- *10. The History of Jodrell Bank | Jodrell Bank Centre for Astrophysics*. (n.d.). Retrieved August 24, 2021, from <http://www.jb.man.ac.uk/history/mk1quasars.html>
- *11. En marcha la mayor red de telescopios | Ciencia | elmundo.es*. (n.d.). Retrieved September 3, 2021, from <https://www.elmundo.es/elmundo/2009/04/21/ciencia/1240301500.html>
- *12.* Michelson, Albert Abraham; Pease, Francis G. (1921). «Measurement of the diameter of alpha Orionis with the interferometer». Astrophysical Journal 53: 249-59.
- *13. 1864. Huggins y el nacimiento de la Astrofísica | Ciencia | elmundo.es*. (n.d.). Retrieved September 3, 2021, from <https://www.elmundo.es/elmundo/2009/06/23/ciencia/1245748507.html>
- *14. 1865. Las ecuaciones de Maxwell transforman el mundo | Ciencia | EL MUNDO*. (n.d.). Retrieved September 3, 2021, from <https://www.elmundo.es/ciencia/2015/10/12/56127100e2704e14638b4598.html>
- 15. Wilson, T. L., Rohlfs, K., and Hüttemeister, S.,  $\langle i \rangle$ Tools of Radio Astronomy</i>. 2009. doi:10.1007/978-3-540-85122-6.
- *16. ¿Qué es un quasar?* (n.d.). Retrieved September 3, 2021, from <https://medicoplus.com/ciencia/quasar>
- *17. El telescopio espacial Hubble lleva más de una semana inactivo: el fallo está en un ordenador interno de 1974*. (n.d.). Retrieved September 3, 2021, from [https://www.xataka.com/espacio/telescopio-espacial-hubble-lleva-semana](https://www.xataka.com/espacio/telescopio-espacial-hubble-lleva-semana-inactivo-fallo-esta-ordenador-interno-1974)[inactivo-fallo-esta-ordenador-interno-1974](https://www.xataka.com/espacio/telescopio-espacial-hubble-lleva-semana-inactivo-fallo-esta-ordenador-interno-1974)

# <span id="page-50-1"></span><span id="page-50-0"></span>Anexos Usrp B200-mini

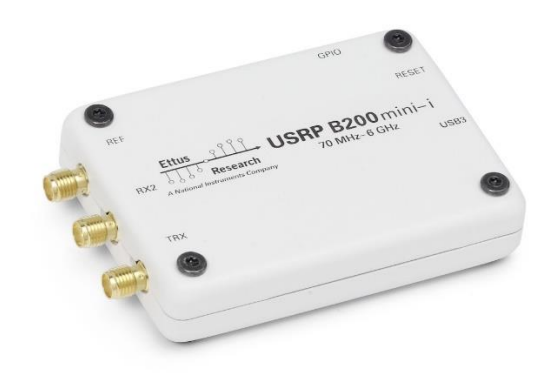

#### *Ilustración 44: USRP B200mini*

Los USRP (Universal Software Radio Peripheral) son dispositivos diseñados por la empresa Ettus Research. Son dispositivos que se conectan a un ordenador a través de un enlace de alta velocidad, y a una o varias antenas en una serie de enlaces dedicados a la transmisión o recepción de señales. En el ordenador debe estar configurado UHD (USRP Hardware Driver), este es el paquete de drivers que sirve para hacer que el modelo de USRP que se ha conectado al ordenador se pueda comunicar correctamente con el mismo. En el ordenador se utilizará software para dar instrucciones al USRP, este software generalmente se crea utilizando herramientas como GNU Radio, que es el kit de desarrollo *open-source* más conocido para trabajar con radio definida por software, y por tanto el que usaremos en este proyecto.

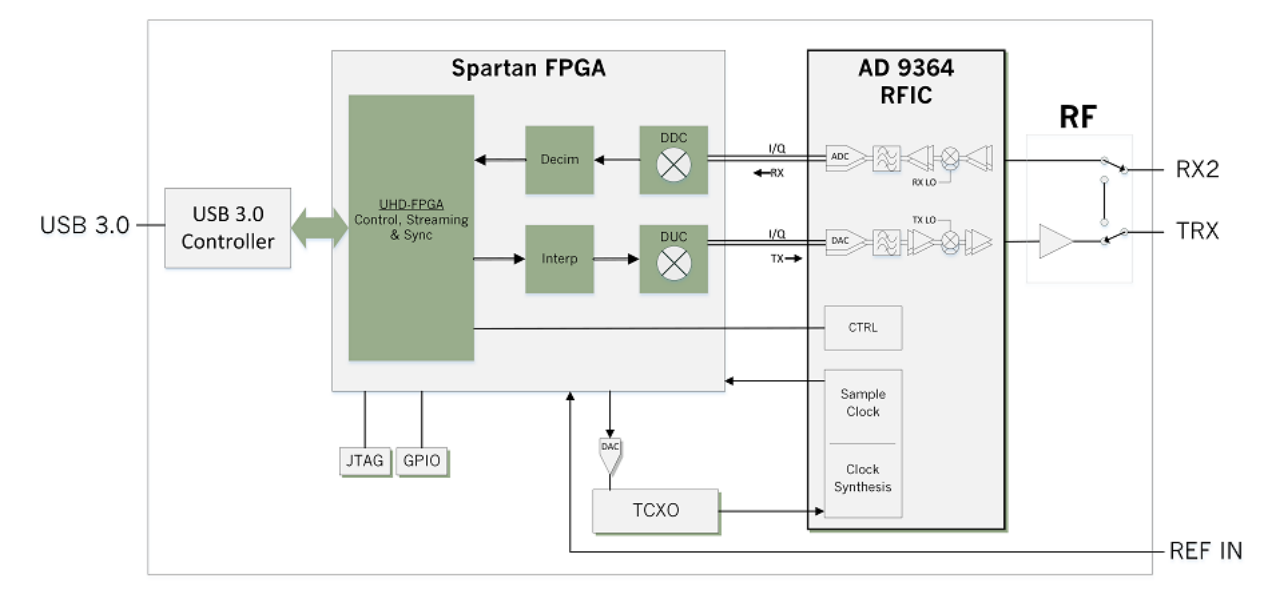

*Ilustración 45: Diagrama de bloques del B200-mini*

## <span id="page-51-0"></span>Antena del radiotelescopio

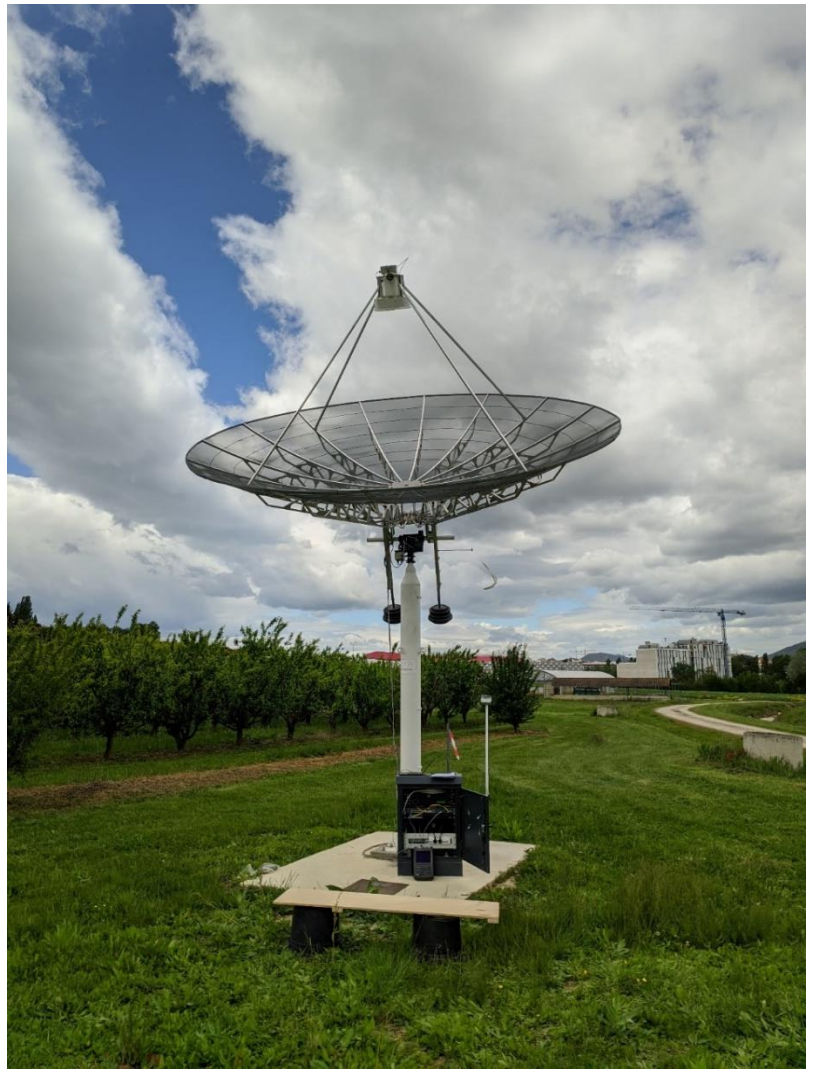

*Ilustración 46: Antena del radiotelescopio*

Se trata de una antena parabólica con un plato de malla metálica de 4,5 metros de diámetro. El receptor es la siguiente bocina:

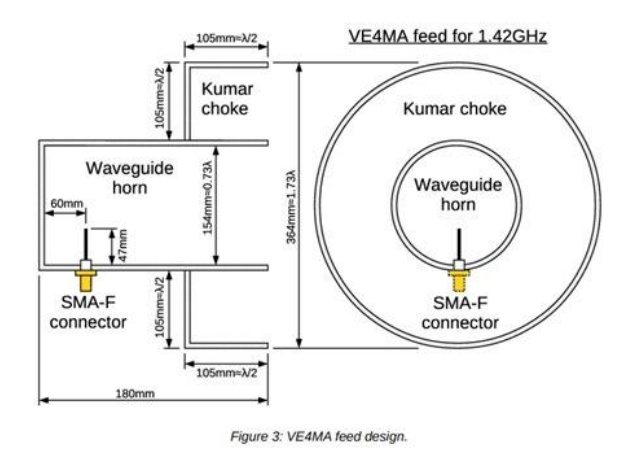

*Ilustración 47: Diagrama de la bocina del radiotelescopio*

Disponemos también de los diagramas de radiación de la bocina:

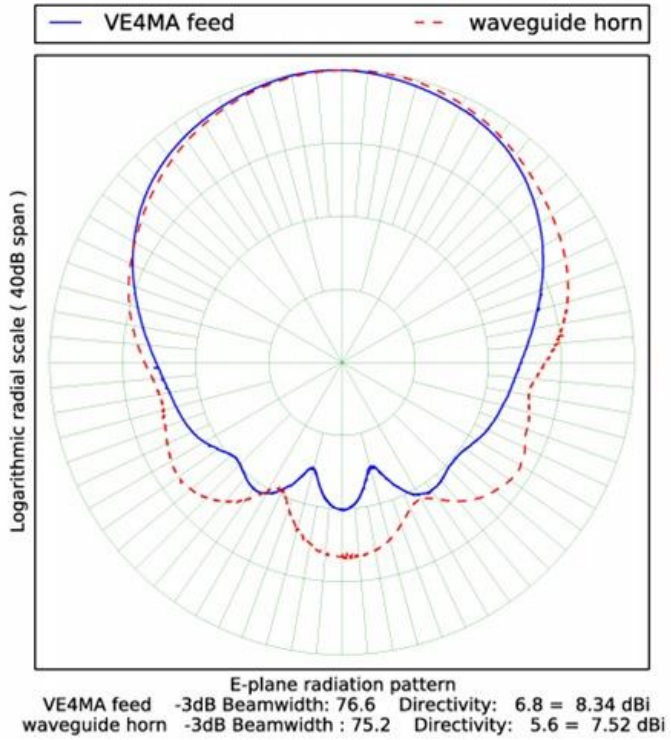

Figure 5: Measured feed E-plane radiation pattern.

*Ilustración 48: Diagrama de la bocina en el plano V*

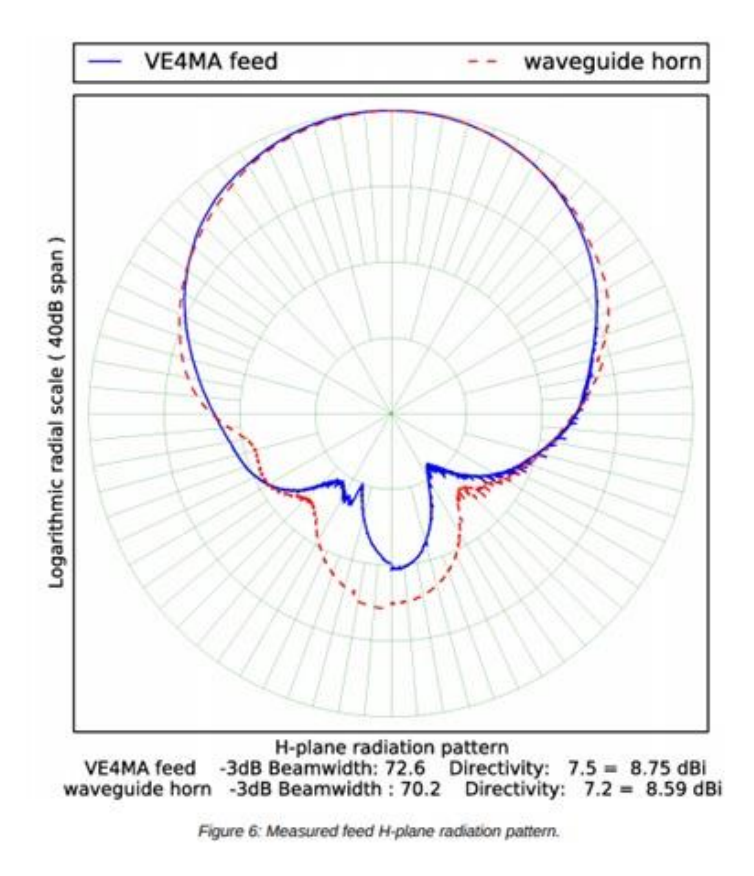

*Ilustración 49: Diagrama de la bocina en el plano H*

El sistema tiene conectado un filtro amplificador de paso bajo, este filtro amplifica la potencia de la frecuencia del hidrógeno neutro, la línea de los 21 cm, que se encuentra en los 1420,405 MHz. Tiene unas pérdidas de 3 dB, y su ancho de banda es de ±43MHz a -20dB, resultando en un ancho de banda total de 86MHz. En teoría, esta es la respuesta del filtro:

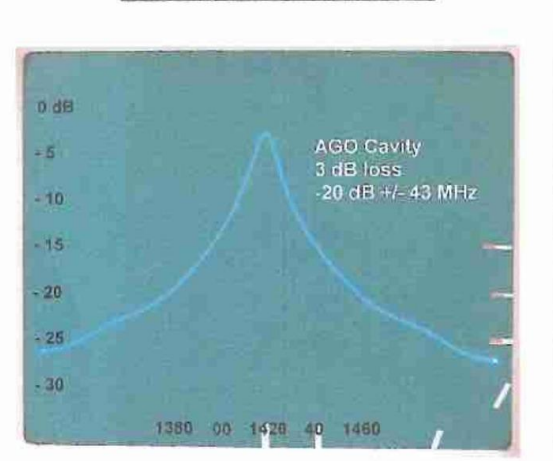

#### **Bandpass Q Response**

*Ilustración 50: Respuesta del filtro*

Todo este sistema está conectado a un dispositivo de SDR, este es el RSP DUO.

El RSP DUO puede analizar frecuencias entre 1KHz y 2GHz, por lo que es suficiente para recibir la línea del hidrógeno neutro, está configurado con el programa RSP Spectrum Analyser, desarrollado por la misma empresa que crea el dispositivo. A continuación, muestro capturas de la interfaz de este programa con el radiotelescopio apuntando al sol para ejemplificar su funcionamiento.

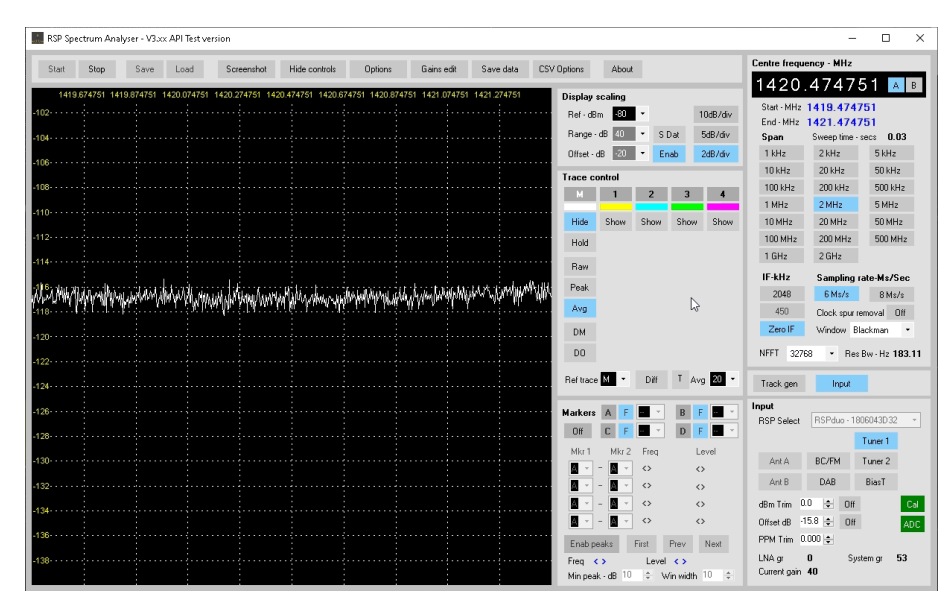

*Ilustración 51: Sol con un ancho de banda de 2MHz*

Esta primera imagen muestra lo que vemos en la interfaz del programa cuando apuntamos al sol centrados en la línea del hidrógeno neutro con un ancho de banda de 2MHz. La línea es más o menos constante y no podemos ver el efecto del sol en el espectro.

Esta imagen es relevante, porque al principio no sabíamos utilizar el software del RSP Spectrum analyser, y al no conseguir cambiar el ancho de banda, esto es todo lo que podíamos ver del sol.

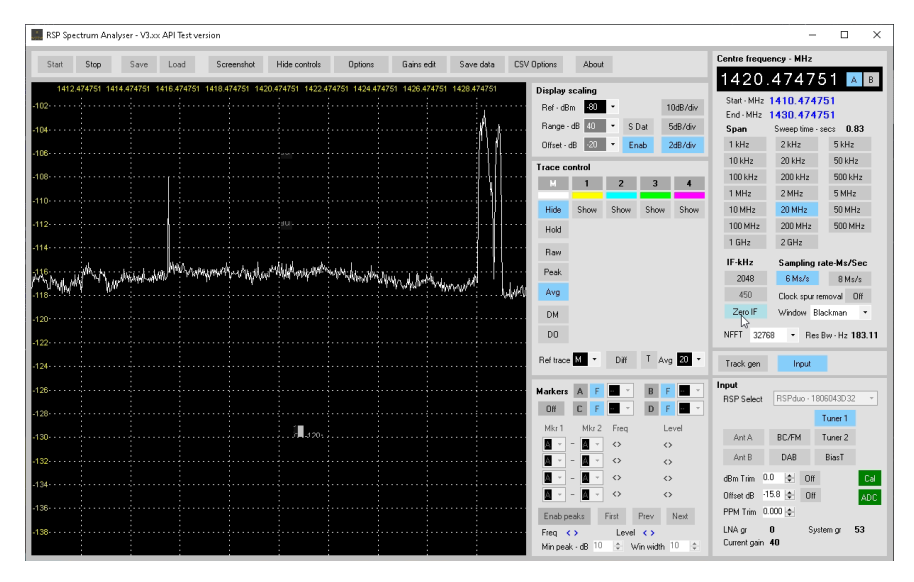

*Ilustración 52: Sol con un ancho de banda de 20MHz*

En esta segunda imagen vemos la señal del sol también, en este caso con un ancho de banda de 20MHz, ahora sí que podemos ver el efecto del sol en el espectro, ya que recibimos un pico de potencia.

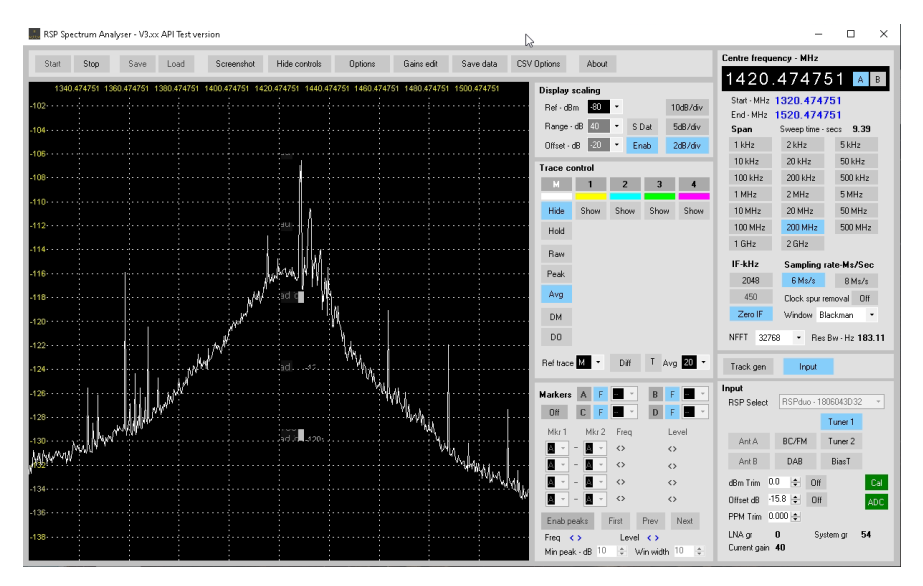

*Ilustración 53: Sol con un ancho de banda de 200MHz*

En esta tercera imagen vemos la señal emitida por el sol, esta vez con un ancho de banda de 200MHz. Teniendo en cuenta que el filtro de paso bajo tiene un ancho de banda de ±43 MHz, estamos analizando frecuencias que salen más allá del ancho de banda del filtro, por lo que debemos tener en cuenta que la potencia en estas frecuencias puede estar reducida. Aquí se ve muy claramente que el sol emite una fuerte señal.

Sobre la interfaz del RSP Spectrum analyser, podemos ver gracias a este ejemplo que no muestra los valores de los picos de potencia o en general, ningún valor, por lo que si queremos extraer información de esta interfaz tendremos que hacerlo observando la gráfica y apuntando

lo que veamos, ya que no podemos alterar el código del programa para calcular estos valores y almacenarlos.

El dispositivo SDR está conectado a un miniPC almacenado en una caja a los pies del radiotelescopio, y a ese miniPC se puede acceder de forma remota desde otros equipos a través del programa *Anydesk*.

### <span id="page-56-0"></span>Oscilador

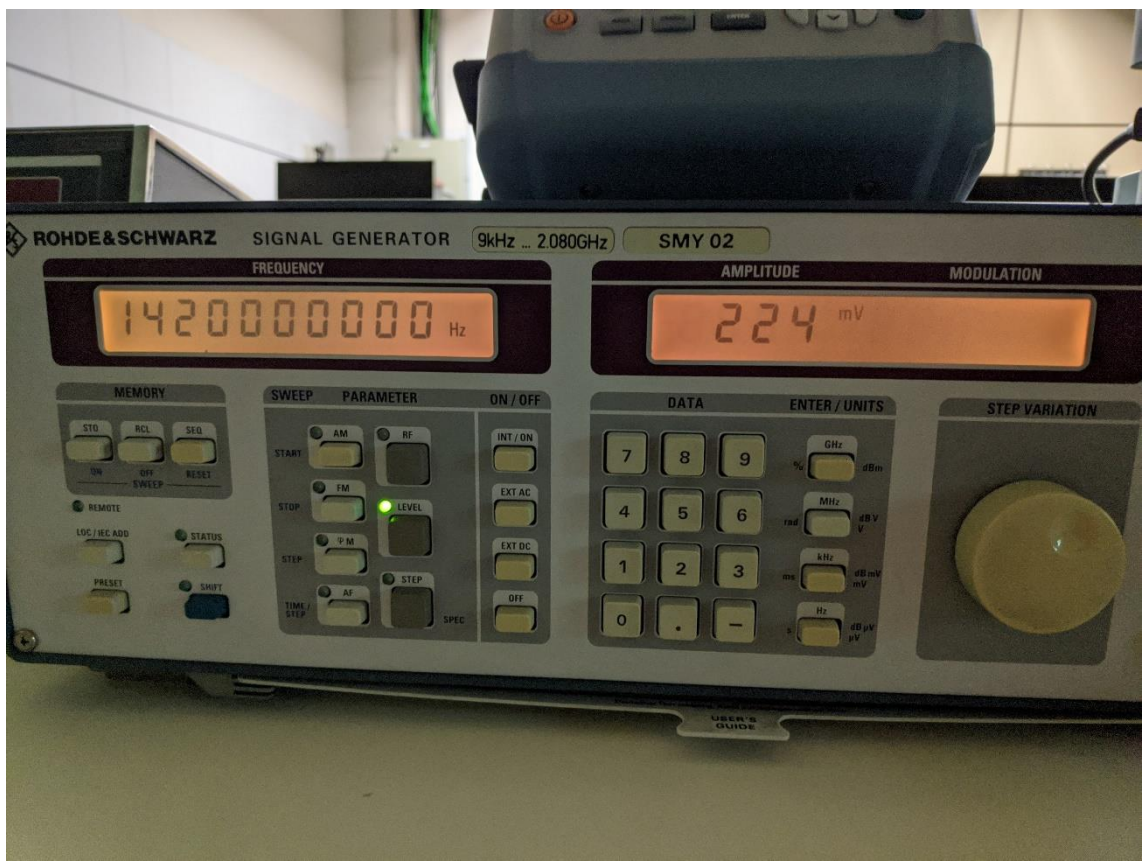

*Ilustración 54: Oscilador*

El oscilador lo utilizamos para generar señales y comprobar cómo las detecta el SDR, en este caso generamos 1.420 MHz, que es la frecuencia en la que queremos recibir con el telescopio. Este oscilador puede generar señales desde 9KHz hasta 2.080 GHz.

## <span id="page-57-0"></span>Analizador de espectros

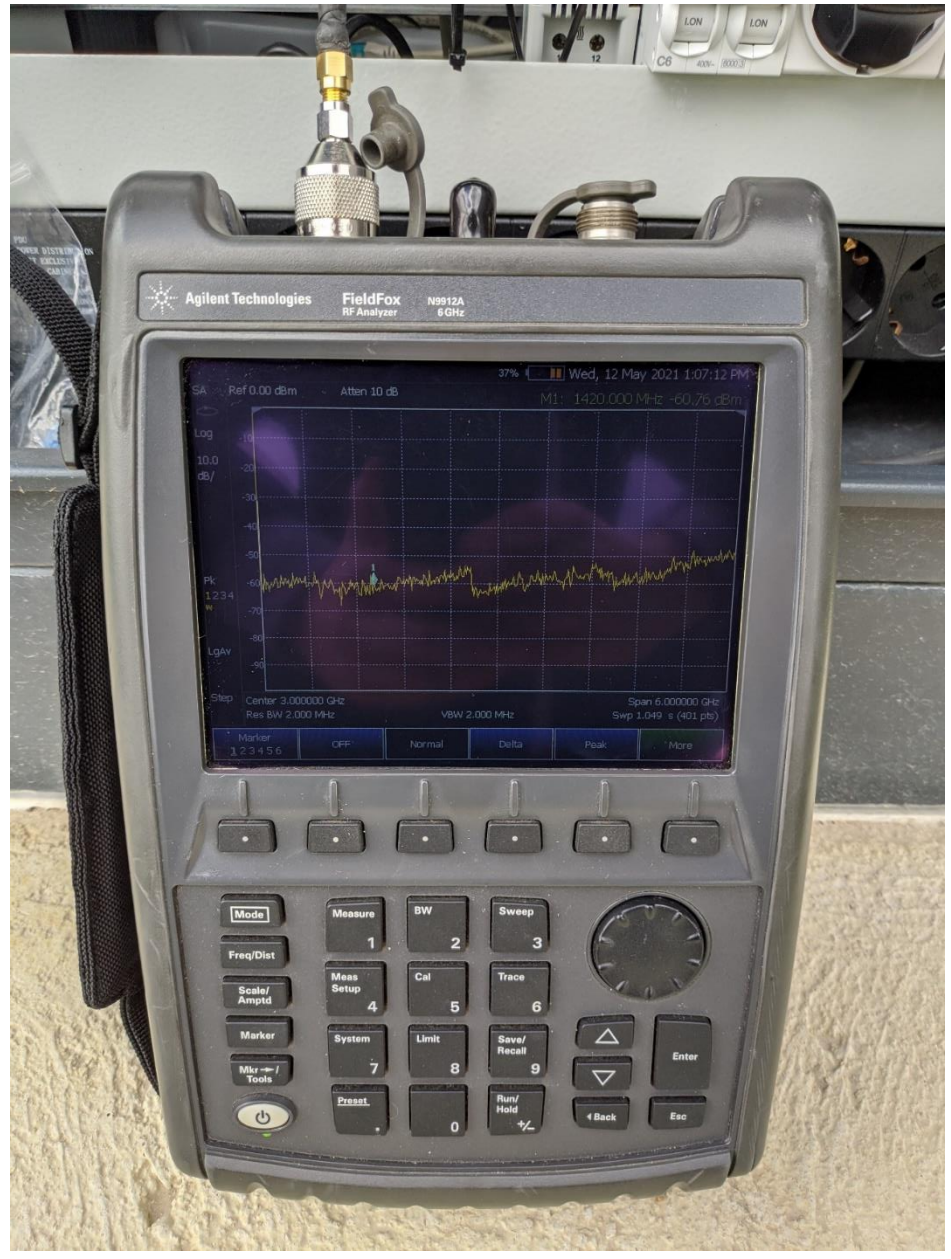

*Ilustración 55: Analizador de espectros*

El analizador de espectros lo utilizamos para comparar la detección que este realiza en comparación con la detección realizada por el dispositivo de SDR, ya que el analizador es, en principio, totalmente fiable.